INSTITUTO FEDERAL DE SANTA CATARINA

FABIO BARTH

DIÁRIO BABY: SISTEMA COLABORATIVO PARA DIÁRIO DE CRIANÇAS

Gaspar

2018

### FABIO BARTH

# DIÁRIO BABY: SISTEMA COLABORATIVO PARA DIÁRIO DE CRIANÇAS

Trabalho de Conclusão de Curso apresentado ao Curso Superior de Tecnologia em Análise e Desenvolvimento de Sistemas do Câmpus Gaspar do Instituto Federal de Santa Catarina como requisito parcial para aprovação na unidade curricular Trabalho de Conclusão de Curso II.

Orientador: Prof. Me. Andrei de Souza Inácio

Gaspar

2018

#### B284d Barth, Fabio

Diário baby: sistema colaborativo para diário de crianças / Fabio Barth ; orientador, Andrei de Souza Inacio, 2018. 58 p.

Trabalho de Conclusão de Curso (graduação) – Instituto Federal de Santa Catarina, Câmpus Gaspar, Curso Superior de Tecnologia em Análise e Desenvolvimento de Sistemas, Gaspar, 2018.

Inclui referências.

1. Escola infantil. 2. Software. 3. Comunicação escola-pais. I. Inacio, Andrei de Souza. II Instituto Federal de Santa Catarina. Curso Superior de Tecnologia em Análise e Desenvolvimento de Sistemas. III. Título.

CDD 005.3

Ficha catalográfica elaborada por Cláudia Kautzmann, CRB 14/1214

#### **AGRADECIMENTOS**

Agradeço a Deus pela vida, por me dar condições de vivenciar as oportunidades.

À minha amada e sagrada Mentora Maria Ignez por ser exemplo de fé e amor incondicional.

Aos meus pais Amaury e Albertina, por todo amor, exemplo, companheirismo e dedicação na construção de nossa família.

À minha esposa Cristiane e minha filha Maria Heloísa que são a luz da minha vida, apoiando em todos os momentos nessa trajetória com todo o amor proporcionando momentos de grande felicidade.

Ao meu professor orientador Andrei por sua dedicação e auxílio, principalmente nos momentos de desafios.

Ao Instituto Federal de Santa Catarina e seus servidores, com competência e dedicação me auxiliando em todos os momentos.

Aos amigos de curso, pelos momentos de grande parceria que seguimos até o final desta jornada, Hector, Jacqueline e Filipi.

#### **RESUMO**

O objetivo deste trabalho é descrever o desenvolvimento de um sistema com a proposta de auxiliar a comunicação entre as escolas de educação infantil que atendem crianças de 0 a 5 anos e os pais. O sistema desenvolvido é acessado via Web e é responsivo, permitindo interação por meio de diversos dispositivos (*tablets*, *smartphones* e computadores). Foi utilizado o modelo cascata no processo de desenvolvimento, passando pelas etapas de levantamento das necessidades, planejamento, modelagem e construção. Após essas etapas definiu-se os requisitos, os diagramas UML (*Unified Modeling Language*) e a estrutura e organização do banco de dados e telas do sistema. As funcionalidades desenvolvidas permitem a direção da escola ter controle nos cadastros de responsáveis, profissionais, turmas e alunos, assim como o calendário de eventos e o envio de recados.

Palavras-Chave: Escola infantil. Atividades. Internet. Web.

#### **ABSTRACT**

This work describes the development of a system that proposes an communication with schools that serve children from 0 to 5 years old and parents. The developed system is accessed by Web and is responsive, allowing interaction through various devices (tablets, smartphones and personal computers). The cascade model was used in the development process, through the steps of surveying the needs, planning, modeling and construction. After these steps were defined the requirements, the UML (Unified Modeling Language) diagrams and the structure and organization of the database and system screens. The functionalities developed allow the direction of the school to have control in the registers of parents, professionals, classes and students, as well as the calendar of events and the sending of scraps.

Keywords: Children's school. Activities. Internet. Web.

## **LISTA DE FIGURAS**

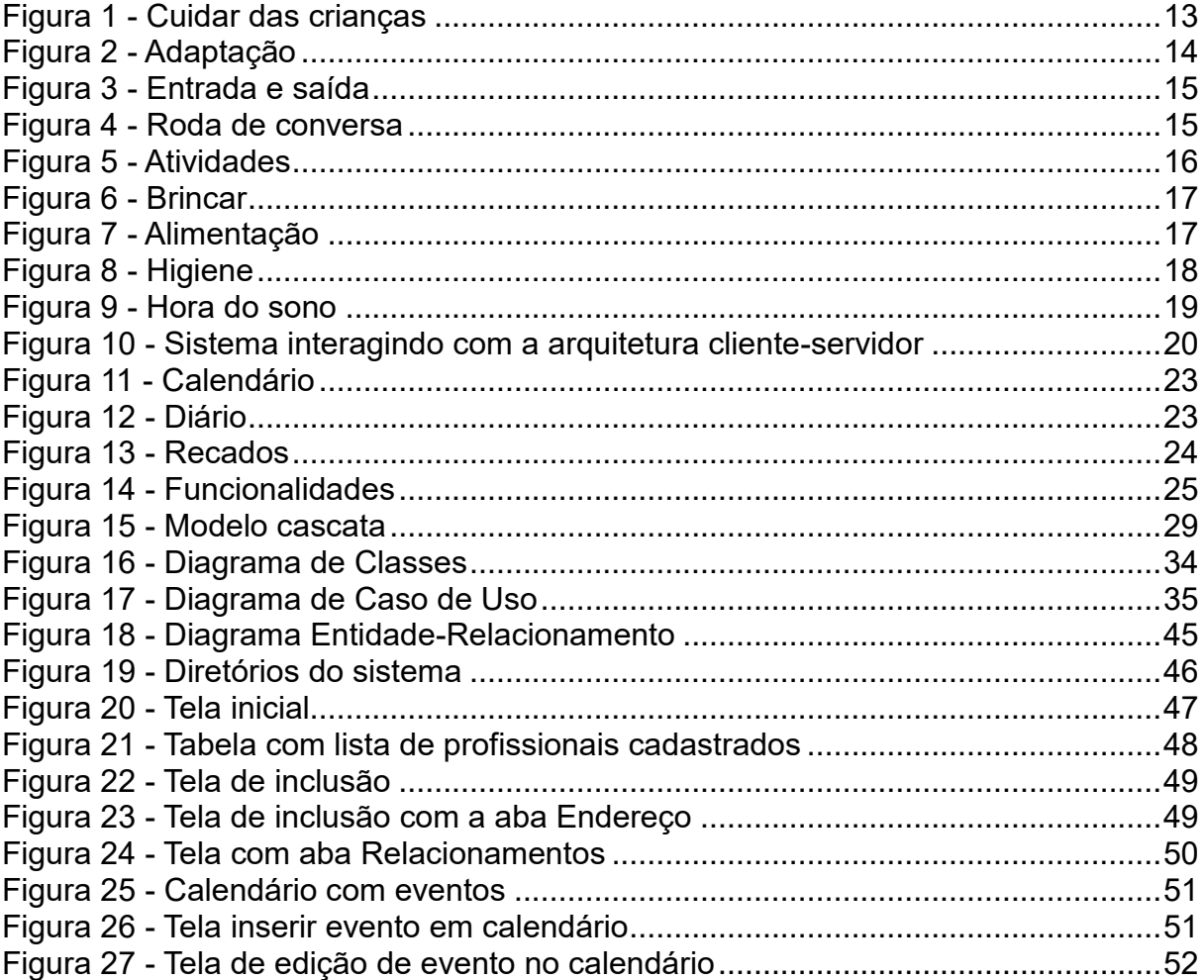

## **LISTA DE QUADROS**

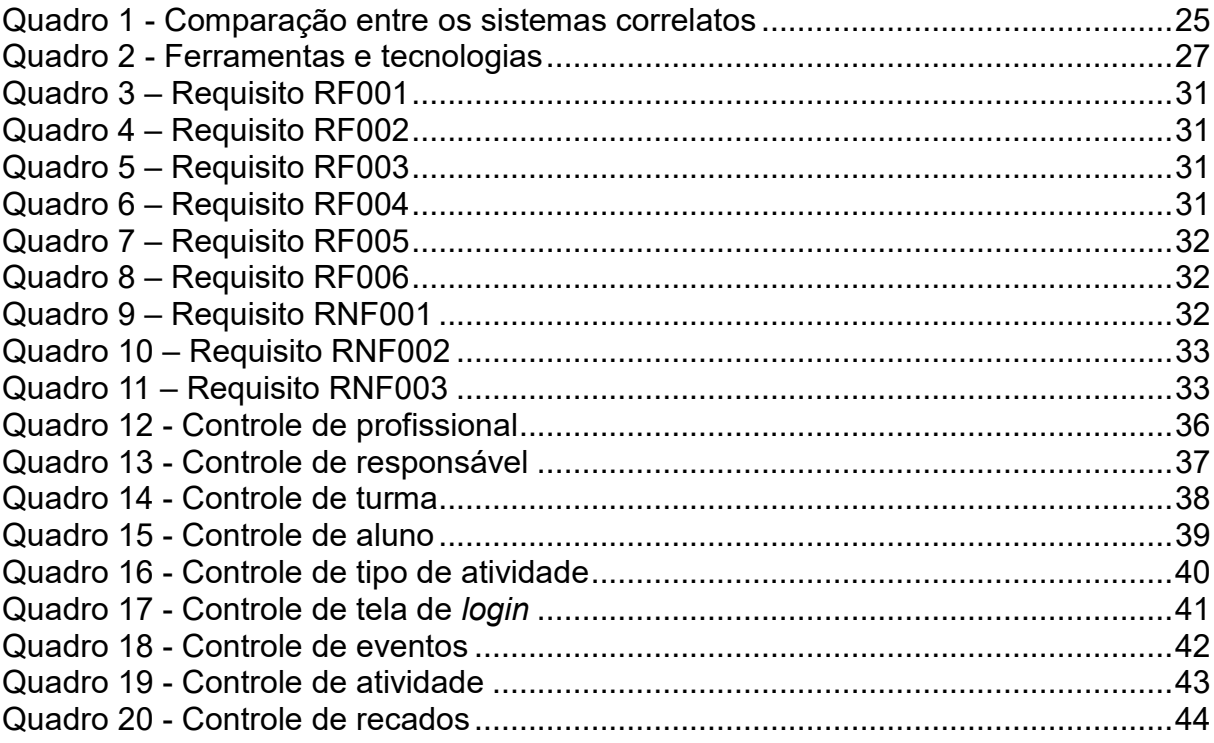

### **LISTA DE ABREVIATURAS E SIGLAS**

- CSS *Cascading Style Sheets*
- DAO *Data Access Object*
- ER Entidade Relacionamento
- HTML *HyperText Markup Language*
- HTTP *HyperText Transfer Protocol*
- IDE *Integrated Development Environment*
- IFSC Instituto Federal de Santa Catarina
- MVC *Model-View-Controller*
- PHP *Hypertext Preprocessor*
- RF Requisito Funcional
- RNF Requisito Não Funcional
- SQL *Structured Query Language*
- TI Tecnologia de Informação
- TIC Tecnologia de Informação e Comunicação
- UML *Unified Modeling Language*
- URL *Uniform Resource Locator*

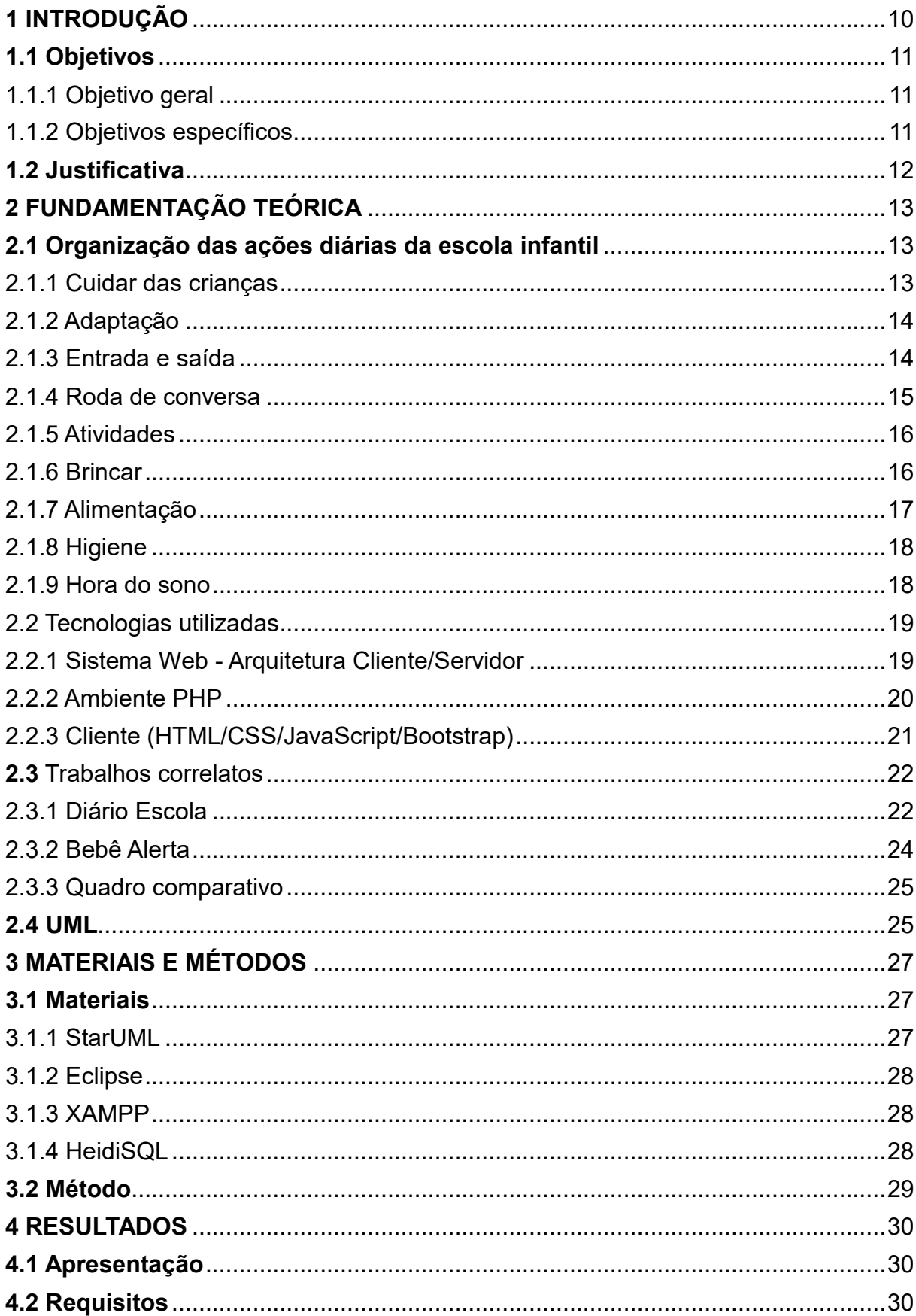

# **SUMÁRIO**

<span id="page-10-0"></span>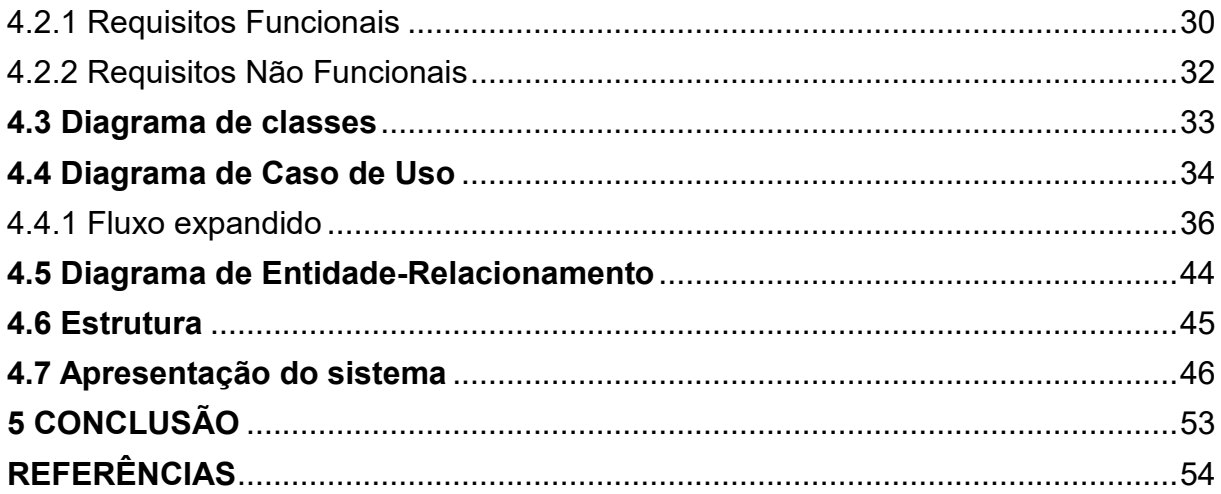

#### **1 INTRODUÇÃO**

O art. 29 da Lei de Diretrizes e Bases (Lei n.9.394, de 20 de Dezembro de 1996) disciplina in verbis "A educação infantil, primeira etapa da educação básica, tem como finalidade o desenvolvimento integral da criança de até 5 (cinco) anos, em seus aspectos físico, psicológico, intelectual e social, complementando a ação da família e da comunidade". Conforme Brasil (2013), a educação infantil no Brasil é ofertada em creches, pré-escolas, escolas, centros ou núcleos de educação infantil, independente da denominação ou do nome fantasia que adotem.

Nesse contexto da educação, estão inseridos além das crianças, os pais e os profissionais das instituições. Desta forma, Kilpp (2010) relata que pais com dificuldade na criação dos filhos por falta de tempo buscam os serviços oferecidos pelas escolas de educação infantil.

Além da dificuldade na criação, existe o distanciamento e falta de comunicação entre pais e filhos. A rotina, segundo Silva ([201-?]), proporciona à criança sentimentos de segurança, bem como facilidade de organização espaço-temporal e a liberta de outros sentimentos negativos que são gerados por uma rotina desestruturada e desorganizada.

A comunicação entre a família e escola, atualmente, se faz principalmente por reuniões e acompanhamento de agenda, onde está a rotina diária detalhando informações da criança e da rotina da instituição. Em cada folha da agenda existem itens como: alimentação, sono, necessidades fisiológicas, um espaço para a família enviar recados, assim como os registros mais importantes da criança relatados pelos professores (KILPP, 2010). Visando permitir melhorias nessa metodologia, a tecnologia da informação e a internet demonstram como o relacionamento entre as pessoas vem se modificando, assim como seu aprendizado (SANTOS; SANTOS, 2015). A tecnologia da informação era reservada às empresas de grande porte, pois possuíam um custo considerável para implantação. Como nos dias atuais barateou esses custos, as empresas de porte menor igualaram-se em termos de competitividade às de maior porte (STADLER *et al*., 2013).

As empresas costumam apenas comprar o hardware e a licença de um *software* esperando uma mudança rápida, sendo que a efetivação da cultura da TI nos negócios não ocorre de tal forma (STADLER *et al*., 2013). Nesse ponto é importante observar como as empresas devem estar abertas às mudanças e ao novo, saindo de

um processo rotineiro no trabalho para adequar-se as modificações que a nova cultura proporciona.

O uso da tecnologia, segundo Caron (2017), faz parte da vida das gerações novas e sua aplicação na educação se torna um importante caminho para integrar novos ensinamentos e aprendizados no currículo escolar.

### <span id="page-13-0"></span>**1.1 Objetivos**

Será apresentado neste tópico o objetivo geral, bem como os específicos e a justificativa referente ao trabalho proposto.

<span id="page-13-1"></span>1.1.1 Objetivo geral

Este projeto tem como objetivo desenvolver um sistema para auxiliar a comunicação e o processo pedagógico com o uso de uma ferramenta Web.

### <span id="page-13-2"></span>1.1.2 Objetivos específicos

- a) Identificar as necessidades de comunicação entre pais e instituição de ensino que pudessem contribuir de forma positiva ao desenvolvimento das atividades pedagógicas;
- b) Investigar as tecnologias necessárias para realização do sistema proposto;
- c) Desenvolver um sistema Web com integração entre escola e pais, onde os pais acompanham a rotina diária de seus filhos. Os responsáveis (pais) podem receber e enviar recados à escola/profissional relacionado ao seu filho(a), bem como acesso aos eventos como reuniões e atividades extras, podendo confirmar presença dos mesmos. Os profissionais podem lançar presença dos alunos, atualizar as rotinas de acordo com os tipos de atividade, enviar recados aos pais e adicionar eventos no calendário relacionada a turma. A direção gerencia todo o processo, podendo visualizar e inserir todas a interações entre responsáveis e profissionais;
- d) Criar um sistema/layout responsivo para acesso ao portal via *smartphone*s, *tablets* e computadores, facilitando a interação de qualquer ambiente;

#### <span id="page-14-0"></span>**1.2 Justificativa**

Cada estágio da vida oferece ao indivíduo desafios importantes para o seu desenvolvimento. O ser humano está em constante processo de aprendizagem e essa não ocorre de forma isolada (TEIXEIRA; MELLO, 2012).

A Tecnologia de Informação e Comunicação (TIC) na educação infantil é um assunto novo, considerando a realidade do Brasil. (BERGAMASCO; BERGAMASCO, 2013).

Segundo Souza *et al*. (2017) o uso da TIC na educação como algo novo e em crescimento, mas que são importantes e abrem novas oportunidades de interação e aprendizagem. Referente à TIC, Santos (2013) afirma que é preciso "e-tic-tar" a escola, isto é, a inserção da tecnologia em todo o processo, assim como está na vida diária das pessoas não importando a idade. A autora comprova também a melhoria no processo educacional, usando a tecnologia como instrumento de desenvolvimento de formação pessoal e social.

O sistema desenvolvido nesse projeto tem como objetivo a interação entre os pais e a escola na área da educação infantil utilizando-se dos recursos da Web a fim de fornecer uma substituição da agenda de papel e fornecer um controle virtual que permita acompanhar em tempo real as atividades escolares das crianças.

## <span id="page-15-1"></span>**2 FUNDAMENTAÇÃO TEÓRICA**

Serão apresentadas nesta seção as principais atividades de uma escola infantil. Em seguida as tecnologias usadas no sistema proposto e os trabalhos correlatos.

## <span id="page-15-2"></span>**2.1 Organização das ações diárias da escola infantil**

Segundo Pires e Moreno (2015), o trabalho pedagógico na educação infantil tem como aspecto fundamental para sua qualidade a rotina das crianças e adultos (creche e pré-escola).

Segundo Horn (2017) para os bebês assim como crianças maiores há a necessidade de adequar espaços e materiais para proporcionar o ambiente de acordo com a faixa etária, possibilitando a implantação das atividades para serem desenvolvidas nas escolas infantis.

Abaixo, seguem algumas atividades, conforme relacionados por Pires e Moreno (2015), do processo organizacional da escola.

<span id="page-15-3"></span>2.1.1 Cuidar das crianças

É de grande importância um ambiente adequado e com harmonia para oferecer o melhor cuidado com as crianças, auxiliando em seu desenvolvimento.

<span id="page-15-0"></span>Figura 1 - Cuidar das crianças

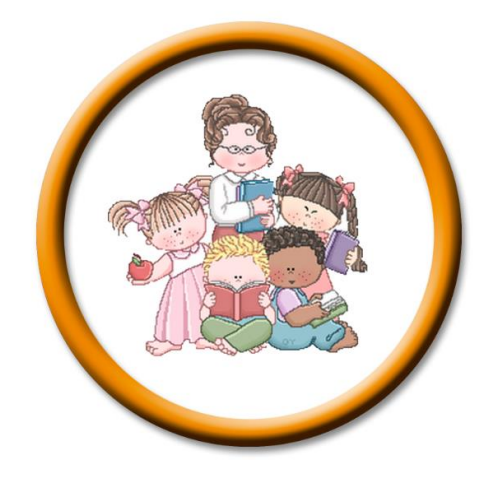

<span id="page-16-1"></span>Fonte: Elaborado pelo autor, 2018. 2.1.2 Adaptação

Fase importante das crianças quando chegam em um novo ambiente. Receber um acolhimento seguro juntamente com orientação pedagógica para resultar em um trabalho eficiente no relacionamento da criança com os adultos e os demais colegas de turma.

<span id="page-16-0"></span>Figura 2 - Adaptação

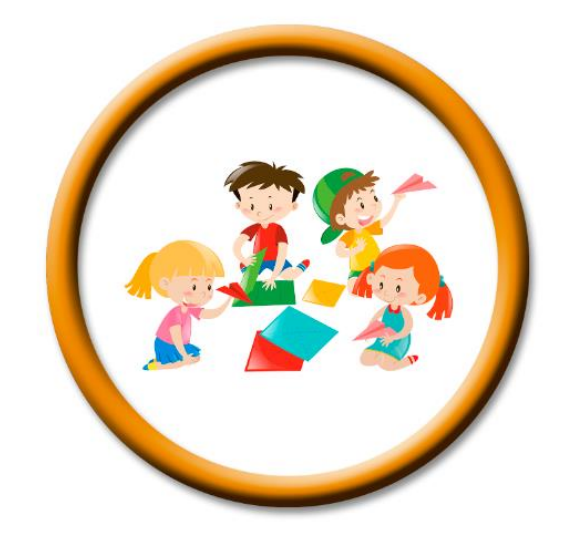

Fonte: Elaborado pelo autor, 2018.

<span id="page-16-2"></span>2.1.3 Entrada e saída

Também soma no aprendizado da criança, principalmente com a disciplina de fazer dos horários de entrada e saída, um processo de organização, respeitando as regras da escola.

### <span id="page-17-0"></span>Figura 3 - Entrada e saída

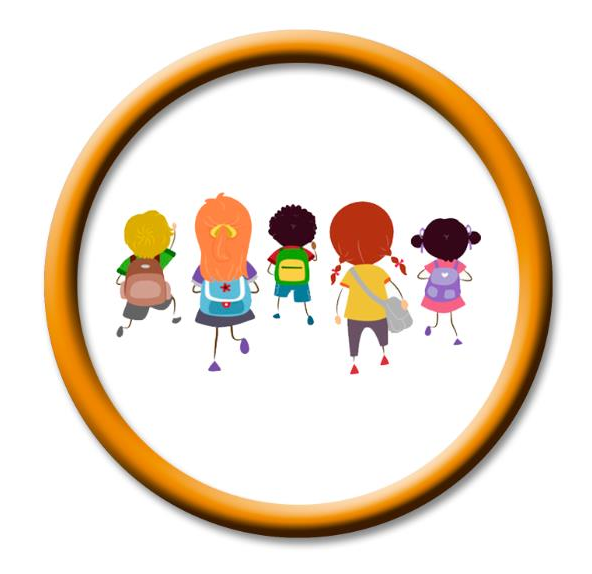

Fonte: Elaborado pelo autor, 2018.

<span id="page-17-2"></span>2.1.4 Roda de conversa

Auxilia no desenvolvimento das crianças, permitindo que se socializem e interajam com seu próximo, permitindo expressão dos sentimentos e troca de experiências.

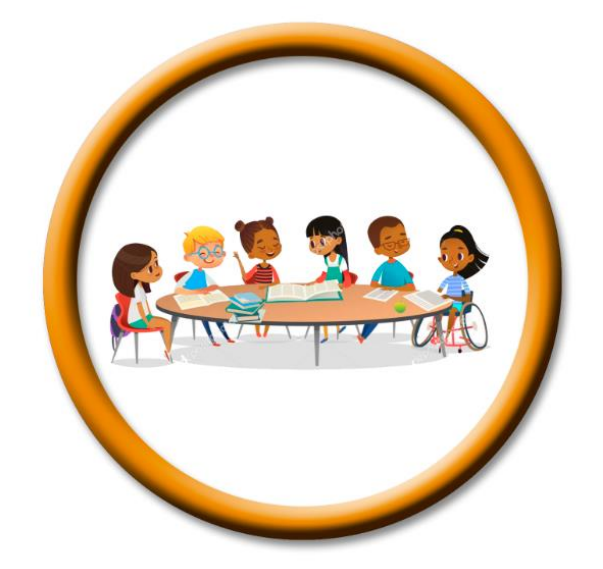

<span id="page-17-1"></span>Figura 4 - Roda de conversa

### <span id="page-18-1"></span>2.1.5 Atividades

Para estimular a criança, devem ser propostas diversas atividades com finalidade de auxiliar em seu desenvolvimento, coordenação motora e socialização.

<span id="page-18-0"></span>Figura 5 - Atividades

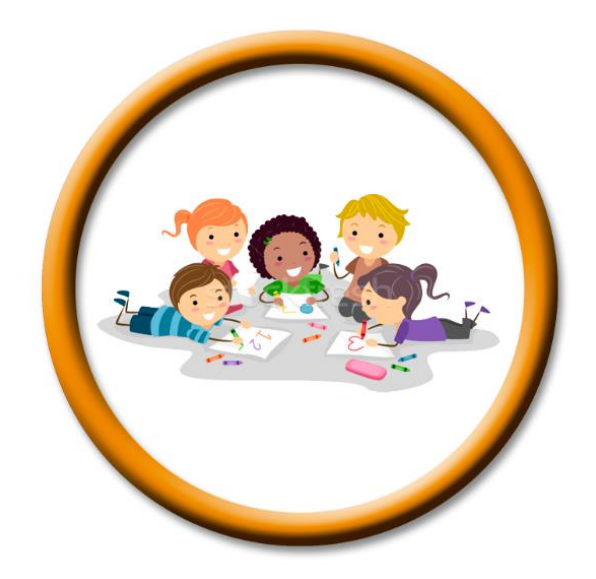

Fonte: Elaborado pelo autor, 2018.

#### <span id="page-18-2"></span>2.1.6 Brincar

Essencial para humanização e aprendizado das crianças, principalmente em relação a socialização e compartilhamento de brinquedos.

## <span id="page-19-0"></span>Figura 6 - Brincar

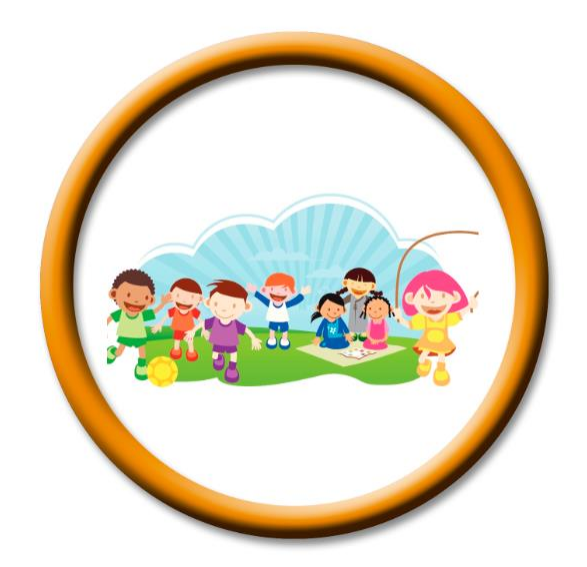

Fonte: Elaborado pelo autor, 2018.

<span id="page-19-2"></span>2.1.7 Alimentação

Desde bebês até as crianças maiores vão recebendo a alimentação de acordo com a faixa etária, aprendendo sobre os cuidados com a saúde, bem como compromisso com horário de sua alimentação.

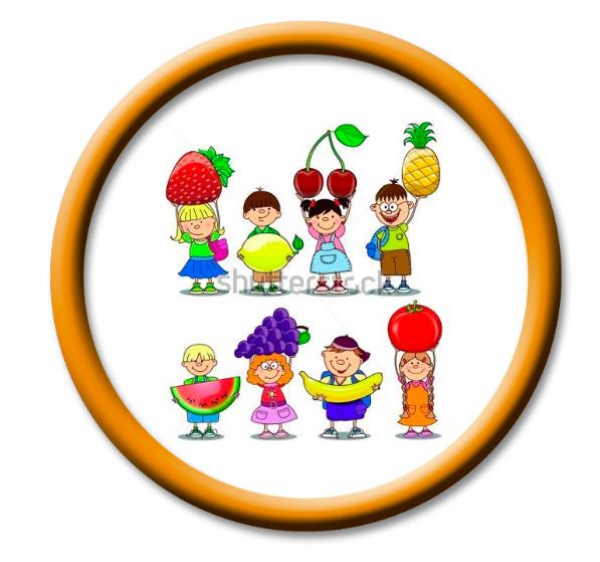

<span id="page-19-1"></span>Figura 7 - Alimentação

## <span id="page-20-1"></span>2.1.8 Higiene

Ótimo para aprendizado das crianças em relação aos hábitos de higiene e os cuidados com a saúde. Escovar os dentes após as refeições, lavar as mãos de acordo com a necessidade, entre outros.

<span id="page-20-0"></span>Figura 8 - Higiene

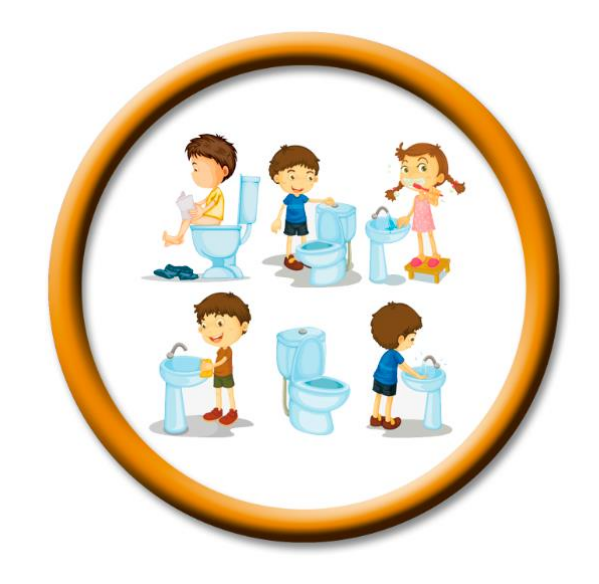

Fonte: Elaborado pelo autor, 2018.

<span id="page-20-2"></span>2.1.9 Hora do sono

Além de ser importante para a saúde das crianças, se torna mais um hábito importante para comprometimento com horários.

#### <span id="page-21-0"></span>Figura 9 - Hora do sono

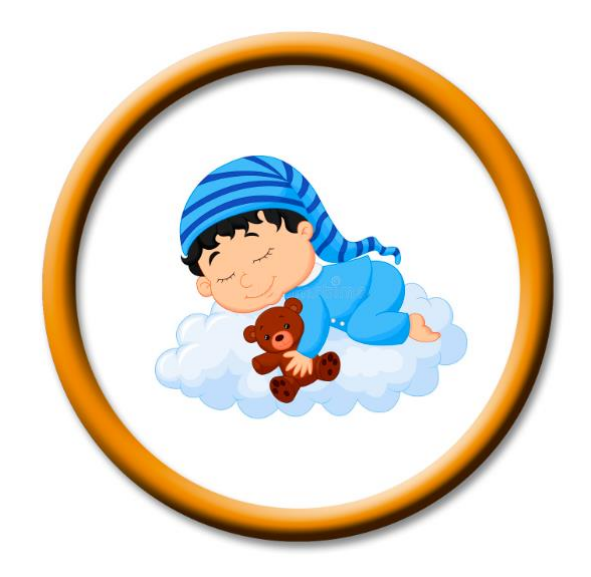

Fonte: Elaborado pelo autor, 2018.

### <span id="page-21-1"></span>**2.2 Tecnologias utilizadas**

Nesta seção, serão apresentadas as tecnologias utilizadas para o desenvolvimento do sistema proposto, sendo divididos nos seguintes tópicos.

<span id="page-21-2"></span>2.2.1 Sistema Web - Arquitetura Cliente/Servidor

É uma arquitetura na qual o processamento da informação é distribuído entre fornecedores de um serviço (servidores) e os requerentes dos serviços (clientes).

Aplicações cliente-servidor são grupos de programas distribuídos executando em rede interagindo em protocolos de comunicação. Uma aplicação Web utiliza os navegadores (*browsers*, que estão presentes em praticamente todos os *desktops*) como seus clientes e estes enviam solicitações para os servidores, que, por sua vez, geram as respostas e devolvem aos navegadores (SHKLAR; ROSEN, 2003).

O protocolo HTTP (*Hypertext Transfer Protocol*) é um método para enviar e receber informações na Web. Digita-se a URL (*Uniform Resource Locator*) no navegador (cliente) e o mesmo faz a chamada do servidor requisitando o protocolo HTTP, que responde em forma de número, indicando a confirmação (ou não) da requisição. Caso a resposta do servidor seja uma página HTML, o navegador recebe

a resposta HTTP no corpo da solicitação.

#### <span id="page-22-1"></span>2.2.2 Ambiente PHP

O sistema Web é um *software* que utiliza a Web como ambiente de execução. Conforme Ceri (2003), são sistemas complexos baseados em variedade de componentes de hardware e *software*, protocolos, linguagens, interfaces, etc.

O sistema Apache é o mais bem sucedido servidor Web livre existente, responsável por disponibilizar páginas e recursos que podem ser acessados em rede local ou pela internet (SANTOS, 2016).

Segundo Dall'oglio (2015), a linguagem PHP, significava Personal Home Page Tools, criada em 1994 por Rasmus Lerdorf, formada por um conjunto de *scripts* escritos em linguagem C, e, atualmente, após grandes atualizações em sua programação, passou a ser denominado como *Hypertext Preprocessor*, uma linguagem bem conhecida no mundo, tornando-se muito utilizada por desenvolvedores Web.

O Banco de dados utilizado para armazenar as informações do sistema será o MySQL, que, conforme Neves e Ruas (2005), é um sistema *open source* (código aberto) e suporta SQL.

Abaixo, imagem representando o processo resumido do sistema interagindo com a arquitetura cliente-servidor.

<span id="page-22-0"></span>Figura 10 - Sistema interagindo com a arquitetura cliente-servidor

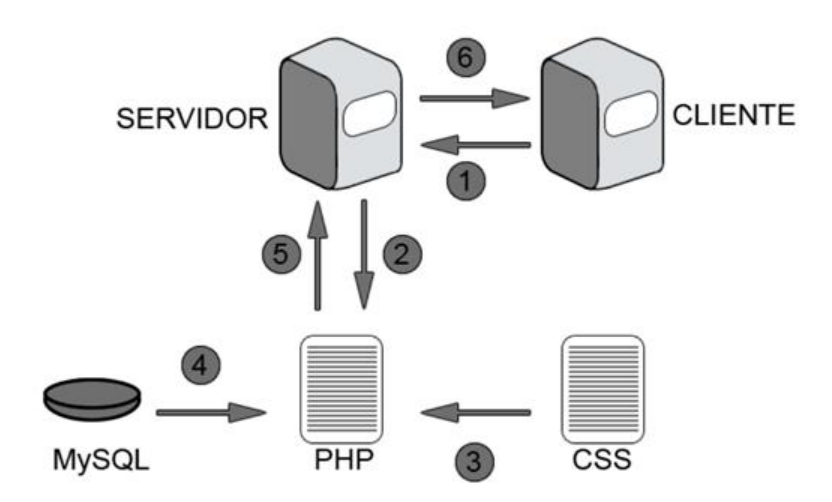

Observa-se na imagem os seguintes passos.

1 – O usuário envia uma solicitação (URL) ao servidor;

2 – O servidor recebe a solicitação e o script PHP acessa os dados para serem interpretadas;

3 – O CSS atende o requerimento da página;

4 – O script PHP acessa o banco de dados MySQL com as informações que serão incorporadas à página;

5 – Envia ao servidor a página solicitada;

6 – O cliente recebe a página em seu navegador que utiliza para visualização.

<span id="page-23-0"></span>2.2.3 Cliente (HTML/CSS/JavaScript/Bootstrap)

A seguir, as tecnologias utilizadas no desenvolvimento do sistema.

HTML (*HyperText Markup Language*) é uma linguagem criada com base em linguagem de marcação generalizada padrão (FORD, 2010). Nos primeiros *websites* que surgiram, estavam contidos nas páginas expondo textos, imagens e links, tendo pouca interação com os usuários. Essa falta de interação culminou na criação do JavaScript em 1996, com recursos como manipulação de conteúdos, elementos e eventos HTML, assim como o CSS, onde o programador pode alterar a aparência do site com os estilos, modificando apenas um arquivo separado do documento HTML (TAVARES, 2012). O CSS (*Cascading Style Sheets*), segundo Ford (2010), surgiu a partir do momento em que os desenvolvedores tiveram de buscar soluções criativas para resolver as limitações que o HTML oferecia com os recursos de apresentação, empobrecendo o desenvolvimento das páginas. O CSS fornece um meio de aplicar uma aparência consistente às páginas Web, especificando o tipo de fonte, cor, tamanho, assim como estilos de fundo, bordas e alinhamento.

A linguagem JavaScript é uma tecnologia que, trabalhando com os recursos do navegador, aprimora a Web. Pode ajudar a transformar uma página estática em uma experiência envolvente, interativa e inteligente, fazendo com que reaja à interação do usuário com elementos de formulário (campos de entrada, textos, botões, etc.) e links de hipertexto. Distribuir informações semelhante ao banco de dados, com uma interface amigável. Processando dados no cliente antes de enviar ao servidor. Alterar estilos em navegadores em resposta à interação do usuário. Solicitar arquivos do servidor e fazer leitura e gravação de scripts (GOODMAN *et al*., 2010).

Para organizar e administrar todas essas tecnologias, dentre os *frameworks* existentes, o bootstrap foi utilizado com a finalidade de exercer essa função. Segundo Shenoy e Sossou (2014) o bootstrap é um dos *frameworks* mais populares, incluindo modelos e extensões construídos em torno dele, como por exemplo, sistema responsivo, ajudando na criação de *websites* que funcionem eficientemente em plataformas móveis, economizando quantidade considerável de tempo e esforço dos usuários. É um sistema com classes extensíveis para implementar e aprimorar o estilo de vários elementos, desde tipografia, formulários, botões, entre outros, além de fornecer uma extensa lista de componentes e plugins.

#### <span id="page-24-0"></span>**2.3 Trabalhos correlatos**

Esta seção apresenta os trabalhos correlatos. *Softwares* que apresentam características similares ao projeto proposto. Foram investigados como referência para o desenvolvimento do mesmo, sendo este, como foco, a criação de uma plataforma Web e de uso gratuito.

#### <span id="page-24-1"></span>2.3.1 Diário Escola

O Diário Escola é um aplicativo para gestão e comunicação escolar (DIÁRIO ESCOLA, [201-?]). É um sistema pago e oferece a possibilidade de agendar uma visita para demonstração.

Os planos são divididos em 3 categorias, como Comunicação, Chegando e plus, oferecendo cada um, recursos extras, como possibilidade de criar mais de uma agenda personalizada e incluir módulo financeiro ao sistema (DIÁRIO ESCOLA, [201-?]).

O sistema disponibiliza uma área de *login* para o diretor da escola, e este, passa a criar e personalizar seu ambiente, bem como cadastrar os demais profissionais, turmas, alunos e pais.

Suas principais funcionalidades são: calendário, diário e recados. Em calendário, a direção cria eventos gerais da escola, como festas, passeios, reuniões, ou até mesmo eventos específicos por turmas, como aniversários ou reuniões com os pais daquela turma (DIÁRIO ESCOLA, [201-?]). Abaixo, segue a Figura 11, mostrando o ambiente de calendário.

#### <span id="page-25-0"></span>Figura 11 - Calendário

| - 1<br>မ္မ<br>Calendário                                                                                                    |                                                                     | $\pm$ |
|----------------------------------------------------------------------------------------------------|---------------------------------------------------------------------|-------|
| Escola Exemplo                                                                                                    | 18/06/16                                                            |       |
| $j$ unho 2016 $\rightarrow$<br>$\prec$ .<br>$\begin{array}{cccccccccc} &\text{T} & & \text{Q} & & \text{Q} & & \text{S} & & \text{S} \end{array}$<br>$D = S$<br>$1 \t2 \t3 \t4$ | 14:00<br>Festa Junina<br>14:00 - 18:00<br>$\circ \vee \circ \times$ |       |
| 6 7 8 9 10 11<br>5 <sub>1</sub><br>12 13 14 15 16 17 18<br>19 20 21 22 23 24 25                                                                                                 | 15:00                                                               |       |
| 26 27 28 29 30                                                                                                    | 16:00                                                               |       |
|                                                                                                    | 17:00                                                               |       |
|                                                                                                    | 18:00                                                               |       |

Fonte: Diário Escola ([201-?]).

Outra funcionalidade que Diário Escola ([201-?]) apresenta é o diário, onde são preenchidos as rotinas dos alunos, da mesma forma que eram feitos nas agendas, sendo que, a escola pode customizar e definir como será seu modelo de agenda, conforme Figura 12.

<span id="page-25-1"></span>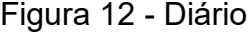

| ぼ   | Diário                    |                          | <b>AM BERÇÁRIO A CO UN 30, 2016 O VISÃO</b> |     |
|-----|---------------------------|--------------------------|---------------------------------------------|-----|
|     | Aplicar a todos           | 92<br>Ana Paula da Silva |                                             |     |
| Ž.  | Ana Paula da Silva        | Refeições                |                                             |     |
| 鬯   | <b>Baby Sauro</b>         | Lanche da Manhã          |                                             | N/D |
| УŐ. | Cláudia Silveira da Silva | Almoco                   |                                             | N/D |
|     | João Pedro da Silva       | Lanche da Tarde          |                                             | N/D |
|     | Maggie Simpson            | Jantar                   |                                             | N/D |
| у.  | Maria Silveira da Silva   | Evacuação                |                                             |     |
|     | Pedrita Flintstone        | Aparência                |                                             | N/D |
|     | <b>Pubert Addams</b>      | Sono                     |                                             |     |
|     | <b>Stewie Griffin</b>     | Dormiu                   |                                             | N/D |
|     |                           | Das (hs)                 |                                             | N/D |
|     |                           |                          |                                             |     |

Fonte: Diário Escola ([201-?]).

Por fim, os Recados, são de extrema importância para comunicação entre a escola e os pais. Os professores, terão acesso apenas à turma que estiver vinculado para envio de recados aos pais. A direção terá liberdade de acesso em todas as turmas, pais e profissionais para monitorar e enviar novos recados, caso necessário (DIÁRIO ESCOLA, [201-?]).

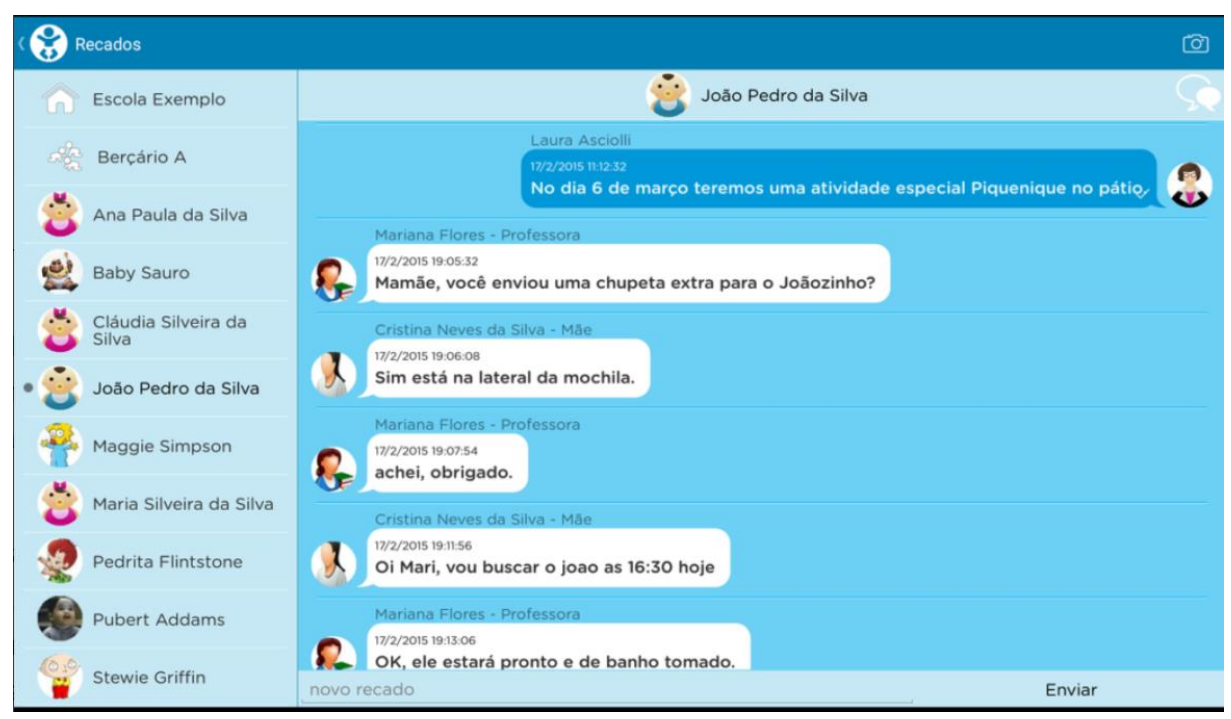

### <span id="page-26-0"></span>Figura 13 - Recados

Fonte: Diário Escola ([201-?]).

#### <span id="page-26-2"></span>2.3.2 Bebê Alerta

<span id="page-26-1"></span>O Bebê Alerta é outro sistema muito semelhante ao Diário Escola. Este, porém, traz uma funcionalidade diferente e interessante, conforme Bebê Alerta ([201-?]), chamado de Check in e Check Out, que emite notificações até quando a funcionalidade não é usada pelos pais, avisando quando ocorre alguma mudança na rotina, auxiliando a segurança do seu filho.

### Figura 14 - Funcionalidades

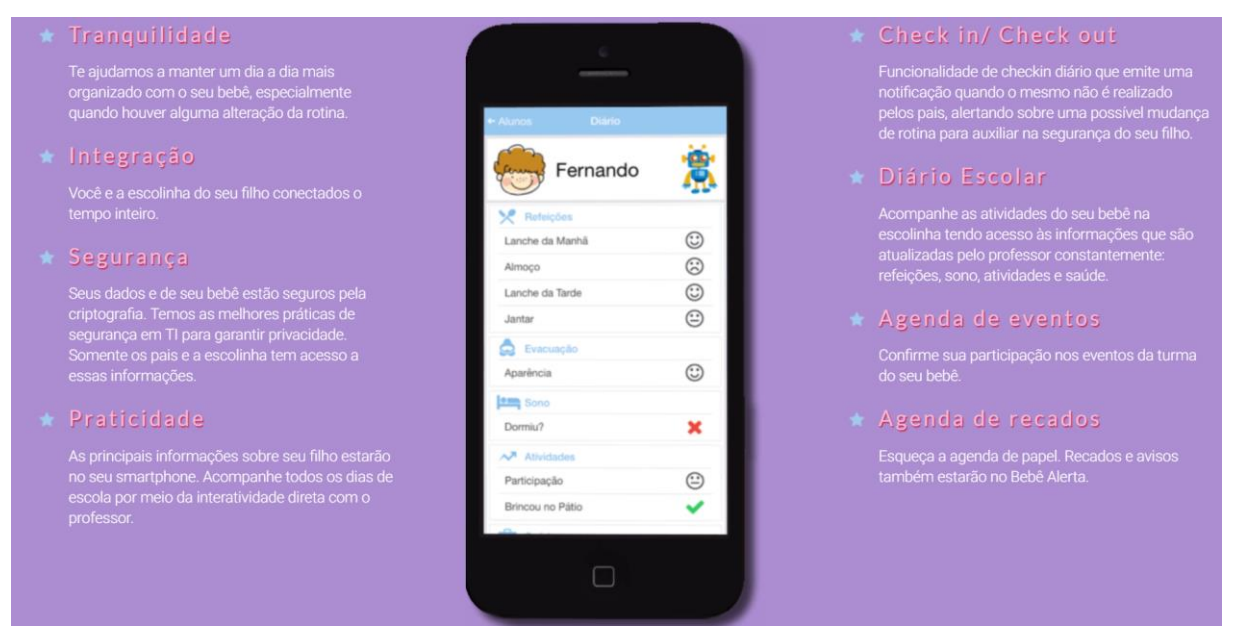

Fonte: Bebê Alerta ([201-?]).

### <span id="page-27-1"></span>2.3.3 Quadro comparativo

Segue nesta seção o quadro comparativo dos sistemas correlatos e do sistema proposto descrito no quadro a seguir.

<span id="page-27-0"></span>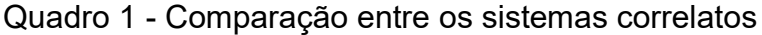

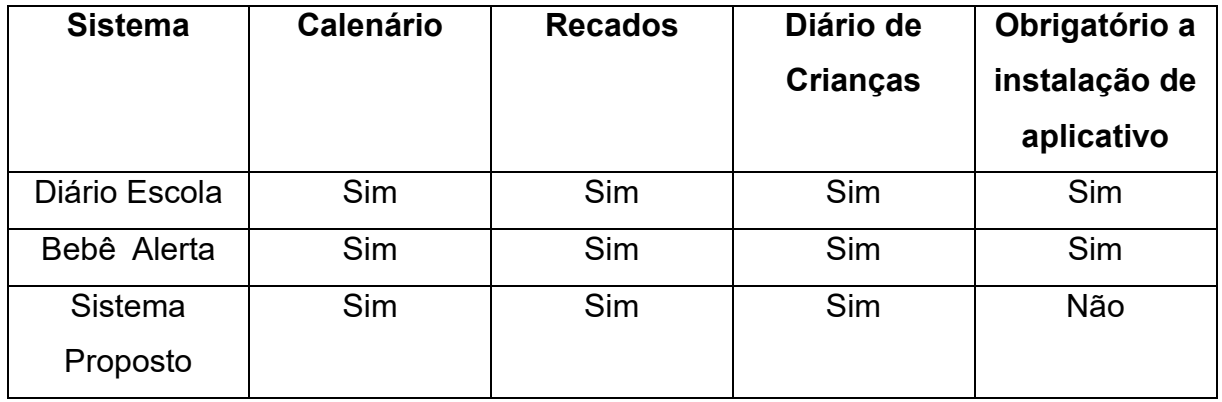

Fonte: Elaborado pelo autor, 2018.

### <span id="page-27-2"></span>**2.4 UML**

Serão utilizados os diagramas para representar os modelos UML com finalidade de visualizar e estruturar o sistema proposto.

Conforme Bezerra (2015) a UML é uma linguagem visual que define elementos gráficos que são utilizados na modelagem de sistemas orientados a objetos. Cada elemento gráfico corresponde a forma de desenhar o elemento, chamado de sintaxe. Outra definição, que corresponde à semântica, define o que esse elemento significa e qual o objetivo de sua utilização. Essas definições podem ser adaptadas conforme as características de cada projeto.

A UML independe de qual linguagem de programação ou *software* utilizado para o desenvolvimento de um projeto, ponto esse muito importante para considerar sua utilização.

### <span id="page-29-1"></span>**3 MATERIAIS E MÉTODOS**

Serão apresentadas nesta seção, os requisitos e atividades usadas no desenvolvimento, bem como os materiais e as ferramentas utilizadas para modelar e implementar o sistema.

### <span id="page-29-2"></span>**3.1 Materiais**

A seguir são apresentados as tecnologias e ferramentas utilizadas na implementação do sistema. Segue abaixo quadro com as ferramentas e suas versões:

<span id="page-29-0"></span>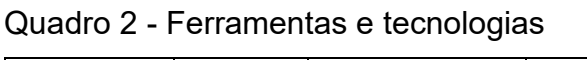

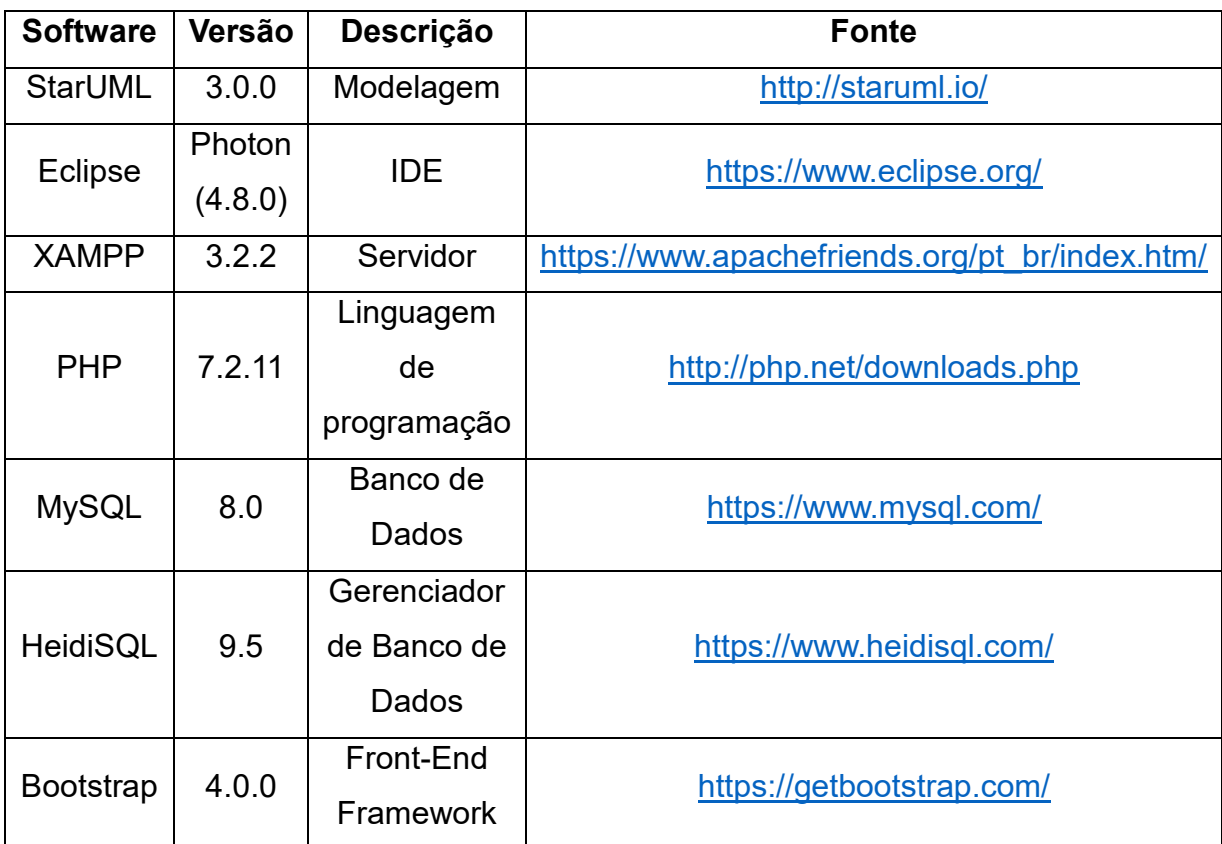

Fonte: Elaborado pelo autor, 2018.

#### <span id="page-29-3"></span>3.1.1 StarUML

O StarUML é uma ferramenta de modelagem paga que permite avaliação gratuita sem limite de tempo de uso. Compatível com diagramas padrão da UML

(Classe, Objeto, Caso de Uso, Componente, Implantação, Estrutura Composta, Sequência, Comunicação, Diagrama de Estado, Diagrama de Atividade e Perfil). Suporta também diagramas de relação de entidade, diagramas de fluxo de dados e diagramas de fluxograma. Abaixo, seguem figuras da interface do programa e exemplo de modelagem de diagrama de classe:

### <span id="page-30-0"></span>3.1.2 Eclipse

O eclipse (ECLIPSE, [201-?]) é uma IDE (*Integrated Development Environment*) de código aberto, ou seja, um ambiente de desenvolvimento integrado, com intuito de auxiliar no processo de desenvolvimento do sistema. Essa ferramenta é uma IDE de desenvolvimento em Java, mas permite suporte à diversas linguagens da programação a partir de plugins como PHP, Python, ColdFusion, C, C++, Scala e plataforma Android.

#### <span id="page-30-1"></span>3.1.3 XAMPP

XAMPP<sup>1</sup> é um conjunto de soluções que provê uma solução de servidor Web. É gratuito, mas no caso de uso comercial, recomenda-se verificar as licenças dos produtos.

Ele proporciona um ambiente para desenvolvimento PHP, de fácil instalação da distribuição Apache, contendo MySQL, Perl e o próprio PHP. É um pacote de extrema facilidade de instalação e uso.

Possui uma grande comunidade e permite o usuário associar-se à fóruns, redes sociais, entre outros. Também é compatível com os principais sistemas operacionais, como Windows, Linux e OS X.

### <span id="page-30-2"></span>3.1.4 HeidiSQL

1

HeidiSQL<sup>2</sup> é um programa livre de código aberto para administração de banco de dados. Permite a manipulação de diversos bancos de dados, como MySQL, Microsoft SQL Server e PostgreSQL.

<sup>&</sup>lt;sup>1</sup> Disponível em: <https://www.apachefriends.org/pt\_br/index.html> Acesso em nov. 2018.

<sup>2</sup> Disponível em: <https://www.heidisql.com/> Acesso em nov. 2018.

#### <span id="page-31-1"></span>**3.2 Método**

Nesta seção é apresentado o modelo cascata. Conforme Pressman (2011), esse modelo, também chamado de ciclo de vida clássico, sugere a seguinte sequência para o desenvolvimento: requisitos do cliente, fases de planejamento, modelagem, construção e disponibilização e suporte contínuo do *software* concluído. Abaixo segue exemplo na figura 19:

<span id="page-31-0"></span>Figura 15 - Modelo cascata

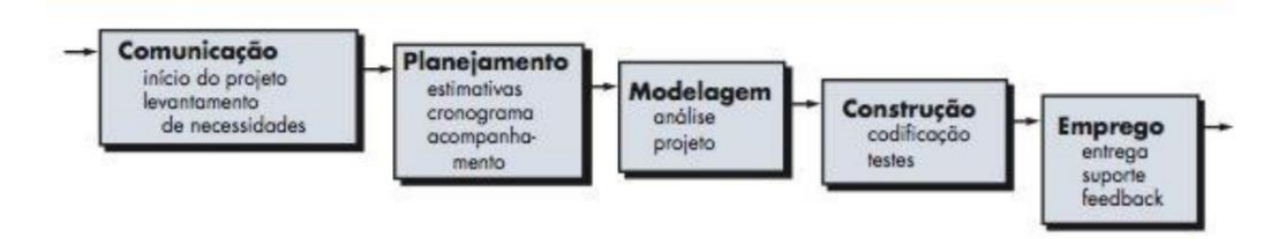

Fonte: Pressman (2011).

Seguem as etapas realizadas:

- 1. Requisitos: essa etapa encontra-se na fase de comunicação. Foram levantados pela experiência do autor devido a identificação das necessidades em relação ao acompanhamento da rotina diária em uma escola infantil em tempo real.
- 2. Projeto: na fase de planejamento, conforme modelo cascata, seu desenvolvimento foi por meio dos requisitos através de modelagens de diagramas de caso de uso e de classe. A partir disso o banco de dados foi estruturado e organizado dando sequência em seu desenvolvimento.
- 3. Implementação: Já na fase de modelagem o *software* eclipse foi a IDE utilizada para organização das páginas HTML e a linguagem de programação PHP, bem como suas funcionalidades e ligação com o banco de dados MySQL.
- 4. Teste: Na fase de construção onde foram realizados pelo autor os testes de compatibilidade e funcionalidades do sistema.

#### <span id="page-32-0"></span>**4 RESULTADOS**

Nesta seção são apresentados os artefatos desenvolvidos durante o processo de desenvolvimento do sistema. Primeiramente será apresentada uma breve apresentação do sistema. Em seguida serão apresentados os requisitos funcionais e não-funcionais, os diagramas UML, a organização dos diretórios e as telas desenvolvidas.

#### <span id="page-32-1"></span>**4.1 Apresentação**

Como proposta inicial o sistema tem a finalidade de permitir o controle dos principais requisitos, como os cadastros dos profissionais, responsáveis, turmas, alunos e atividades, assim como criação de eventos de agenda com o calendário.

O sistema permite aos pais e responsáveis acompanhar as atividades e tarefas desenvolvidas pela criança em uma instituição de educação infantil. Os profissionais, como professores, pedagogos e auxiliares alimentam o sistema de acordo com o progresso da criança nessas atividades, assim como enviar e receber recados aos responsáveis de acordo com as necessidades.

Todas essas funcionalidades apresentadas por meio de uma interface Web.

#### <span id="page-32-2"></span>**4.2 Requisitos**

Serão apresentados nesta seção os requisitos funcionais e não funcionais, baseados na proposta de interação entre as partes (escola, profissional e responsáveis).

Os requisitos funcionais definem o que o sistema irá fazer, materializando inúmeras funções que poderão ser executadas.

Os requisitos não funcionais não estão ligados diretamente as funcionalidades do sistema, mas atendem as necessidades, definem características e impõem limites do sistema como método de desenvolvimento.

<span id="page-32-3"></span>4.2.1 Requisitos Funcionais

O sistema tem uma série de funcionalidades para atender que estarão descritos

nos requisitos funcionais abaixo.

## <span id="page-33-0"></span>Quadro 3 – Requisito RF001

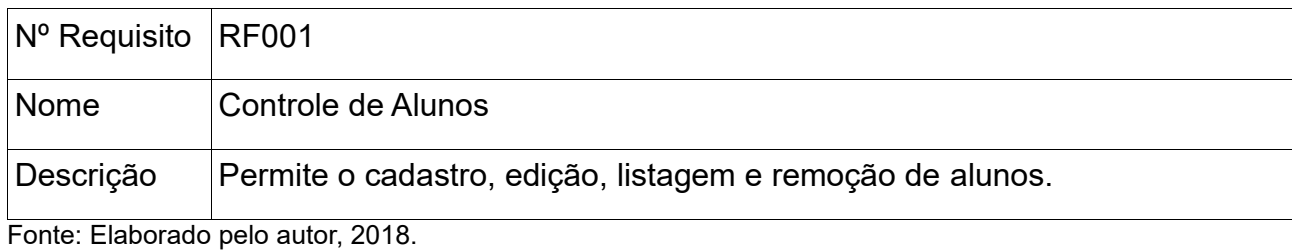

<span id="page-33-1"></span>

### Quadro 4 – Requisito RF002

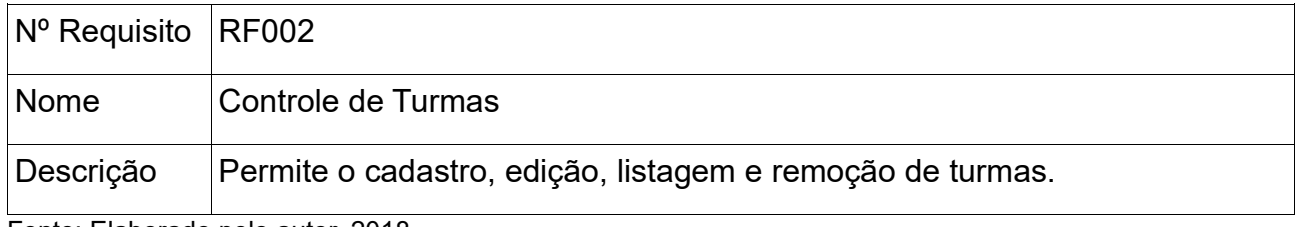

Fonte: Elaborado pelo autor, 2018.

## <span id="page-33-2"></span>Quadro 5 – Requisito RF003

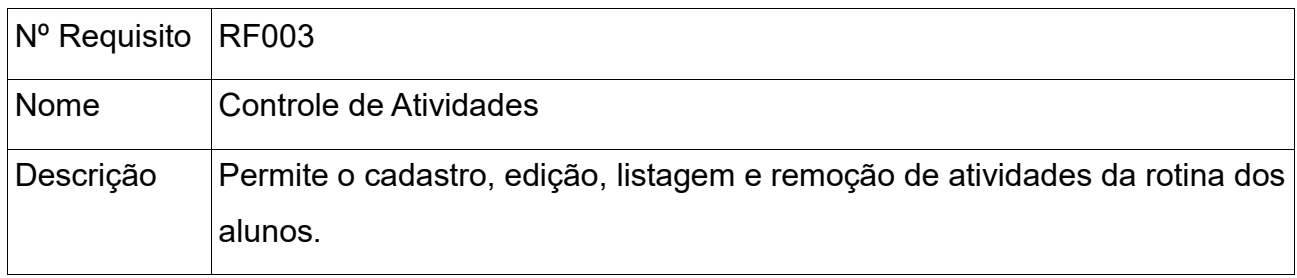

Fonte: Elaborado pelo autor, 2018.

## <span id="page-33-3"></span>Quadro 6 – Requisito RF004

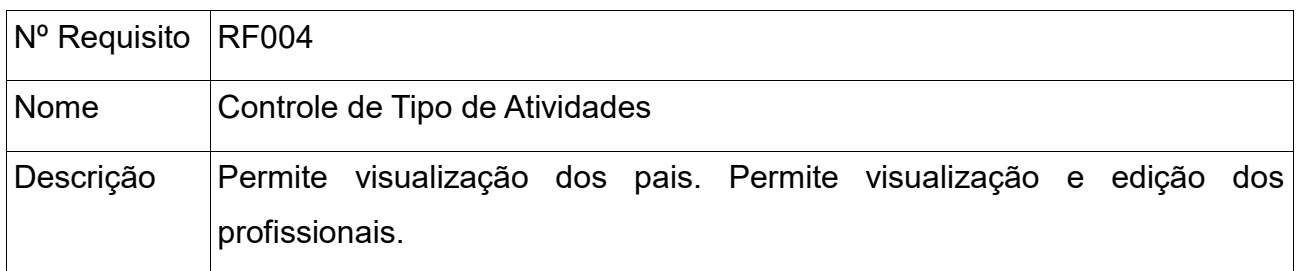

### <span id="page-34-0"></span>Quadro 7 – Requisito RF005

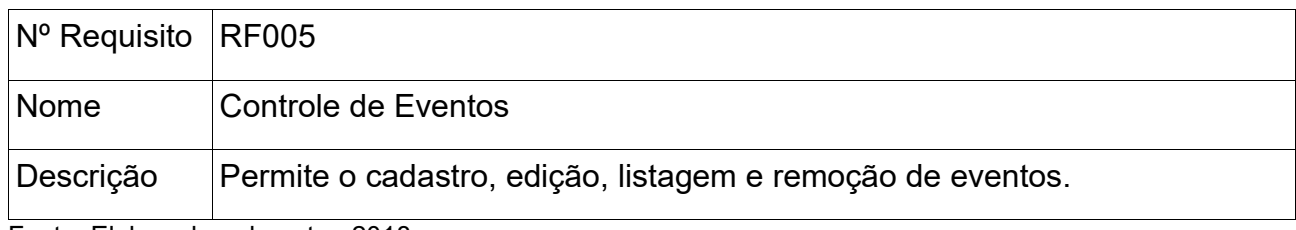

<span id="page-34-1"></span>Fonte: Elaborado pelo autor, 2018.

## Quadro 8 – Requisito RF006

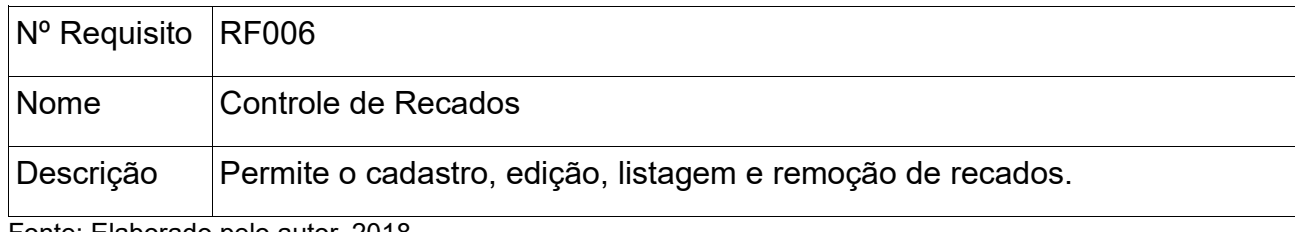

Fonte: Elaborado pelo autor, 2018.

## <span id="page-34-3"></span>4.2.2 Requisitos Não Funcionais

Abaixo são apresentados os requisitos não funcionais.

## <span id="page-34-2"></span>Quadro 9 – Requisito RNF001

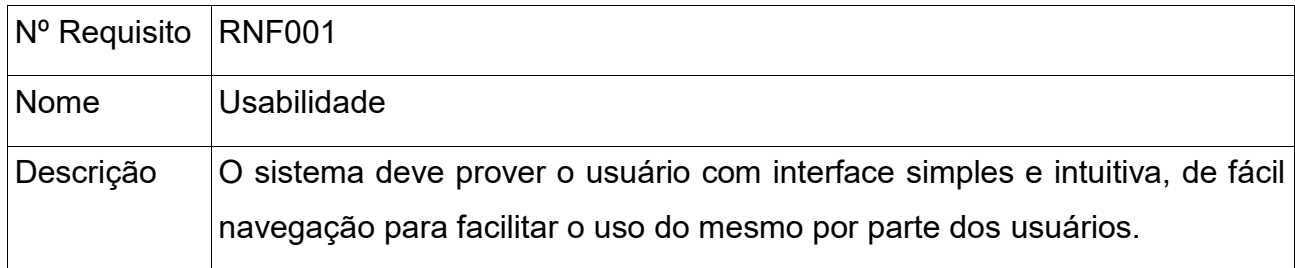

<span id="page-35-0"></span>Quadro 10 – Requisito RNF002

| $ N^{\circ}$ Requisito $ R$ NF002 |                                                                                           |
|-----------------------------------|-------------------------------------------------------------------------------------------|
| Nome                              | Disponibilidade                                                                           |
| Descrição                         | O sistema deverá estar disponível aos usuários 24 horas por dia e sete dias<br>por semana |

Fonte: Elaborado pelo autor, 2018.

### <span id="page-35-1"></span>Quadro 11 – Requisito RNF003

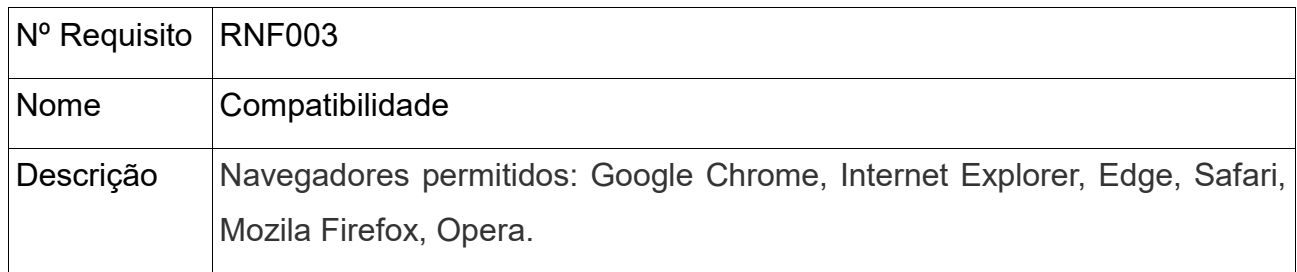

Fonte: Elaborado pelo autor, 2018.

### <span id="page-35-2"></span>**4.3 Diagrama de classes**

A seguir, será apresentado o diagrama de classes projetado pelo sistema e como elas se relacionam, bem como a organização da estrutura lógica.

"O diagrama de classes é utilizado na construção do modelo de classes desde o nível de análise até o nível de especificação. De todos os diagramas da UML, esse é o mais rico em termos de notação." (BEZERRA, 2015).

<span id="page-36-0"></span>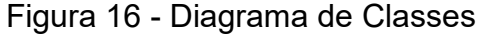

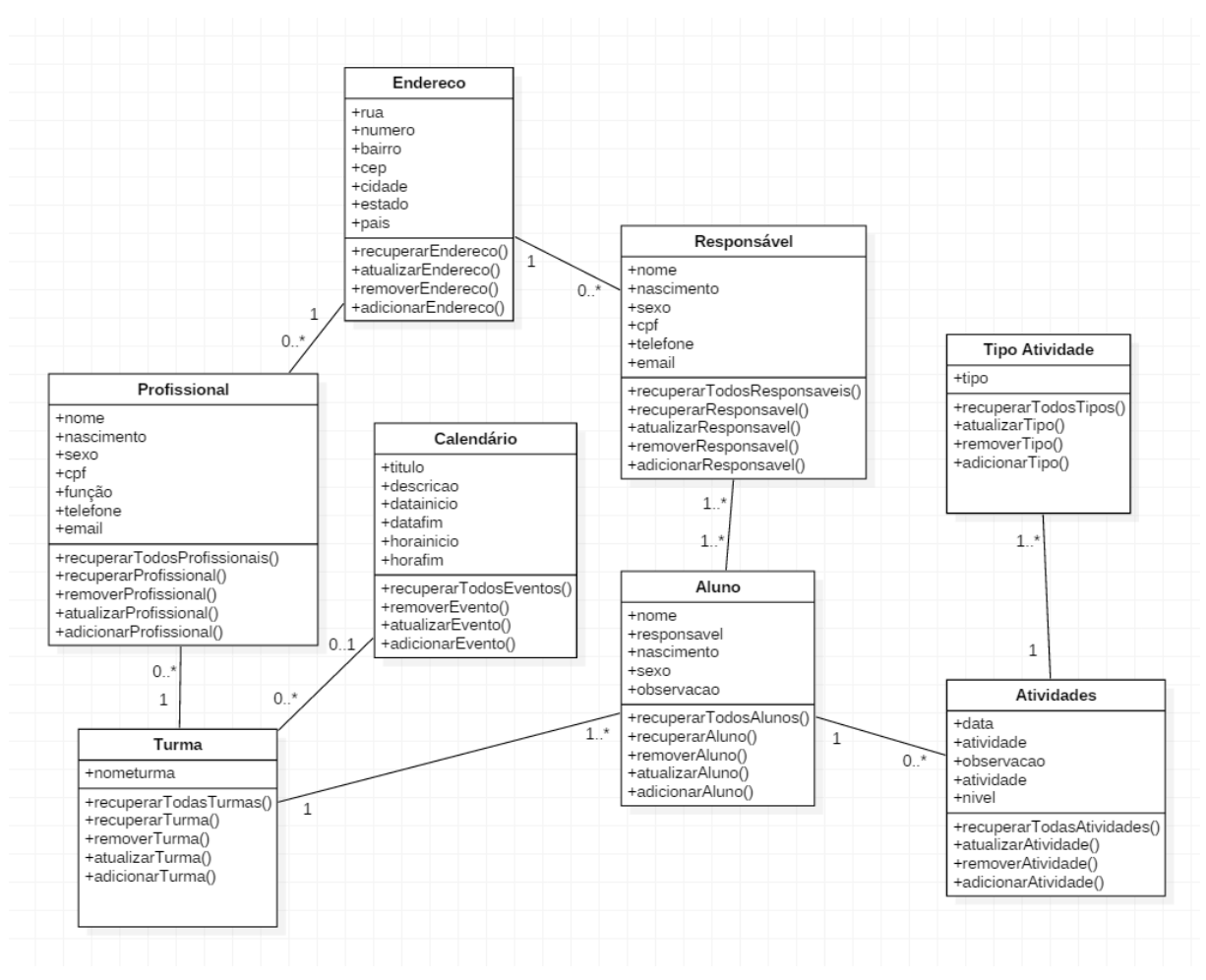

Fonte: Elaborado pelo autor, 2018.

Os relacionamentos são associados de acordo com o tipo de entidade. Profissionais e calendário são associados as turmas. As turmas são associadas aos alunos. Os alunos, por sua vez, associados às turmas, aos responsáveis e atividades. Por fim, temos os responsáveis, onde selecionamos os alunos associados a eles.

#### <span id="page-36-1"></span>**4.4 Diagrama de Caso de Uso**

Permite captar o comportamento pretendido do sistema a ser desenvolvido. Facilita a compreensão entre os usuários finais e os desenvolvedores.

O diagrama de caso de uso, conforme Bezerra (2015) corresponde a uma visão externa e representa graficamente os atores, casos de uso e o relacionamento entre esses elementos e as funcionalidades do sistema.

De acordo com Bezerra (2015), os componentes deste diagrama são:

- Os casos de uso, que apresenta a interação entre o sistema e os atores;
- Os atores, são os agentes que interagem com o sistema, que podem ser definidos por cargos, organizações ou outros sistemas de *software*;
- Os relacionamentos definem a relação dos atores com um ou mais casos de uso e como fazem esta comunicação.

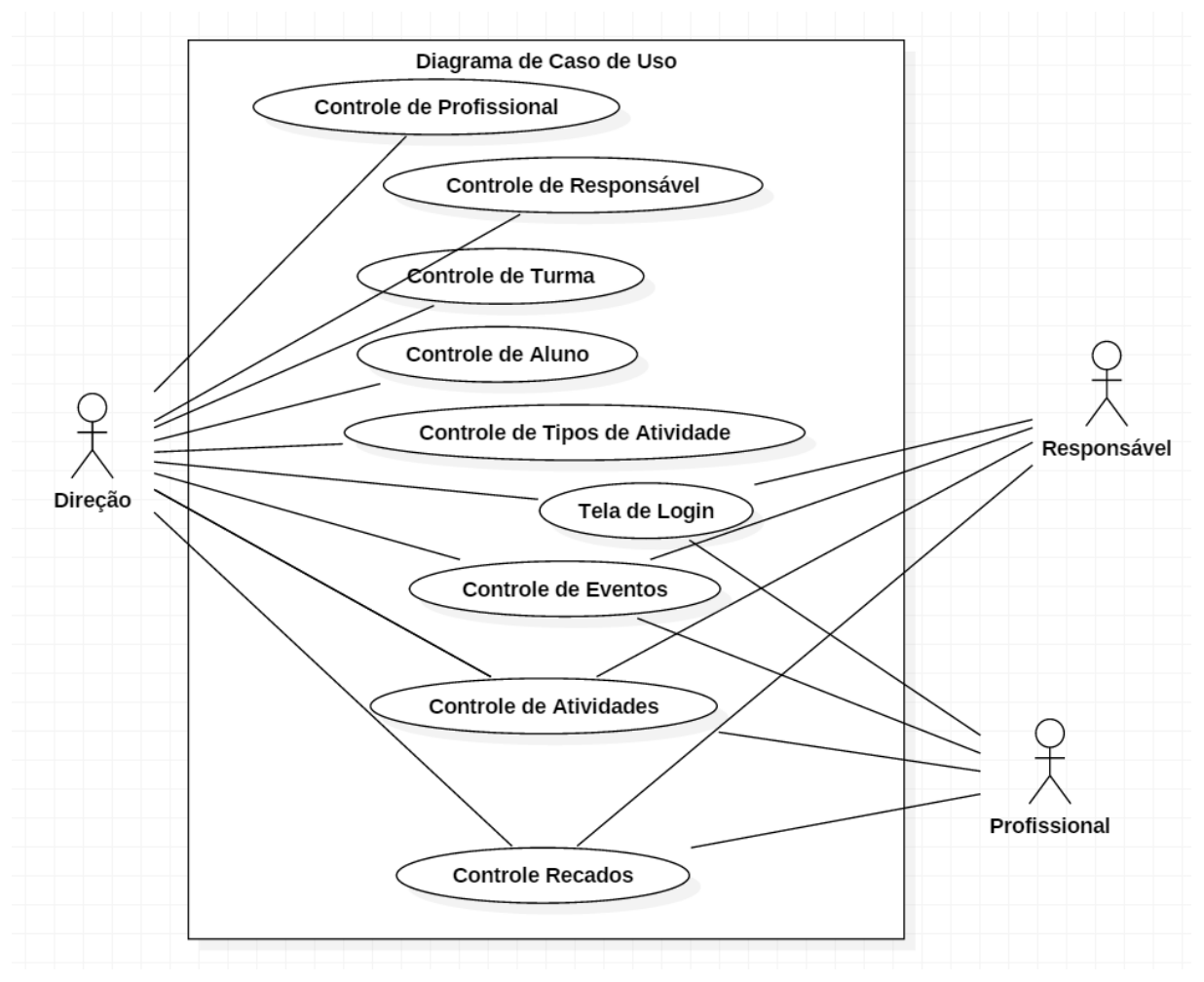

<span id="page-37-0"></span>Figura 17 - Diagrama de Caso de Uso

### <span id="page-38-1"></span>4.4.1 Fluxo expandido

- Nome: Controle de profissional;
- Atores: Direção;
- Objetivo: Cadastrar, alterar, listar e remover profissionais;
- Prioridade: Essencial.

## <span id="page-38-0"></span>Quadro 12 - Controle de profissional

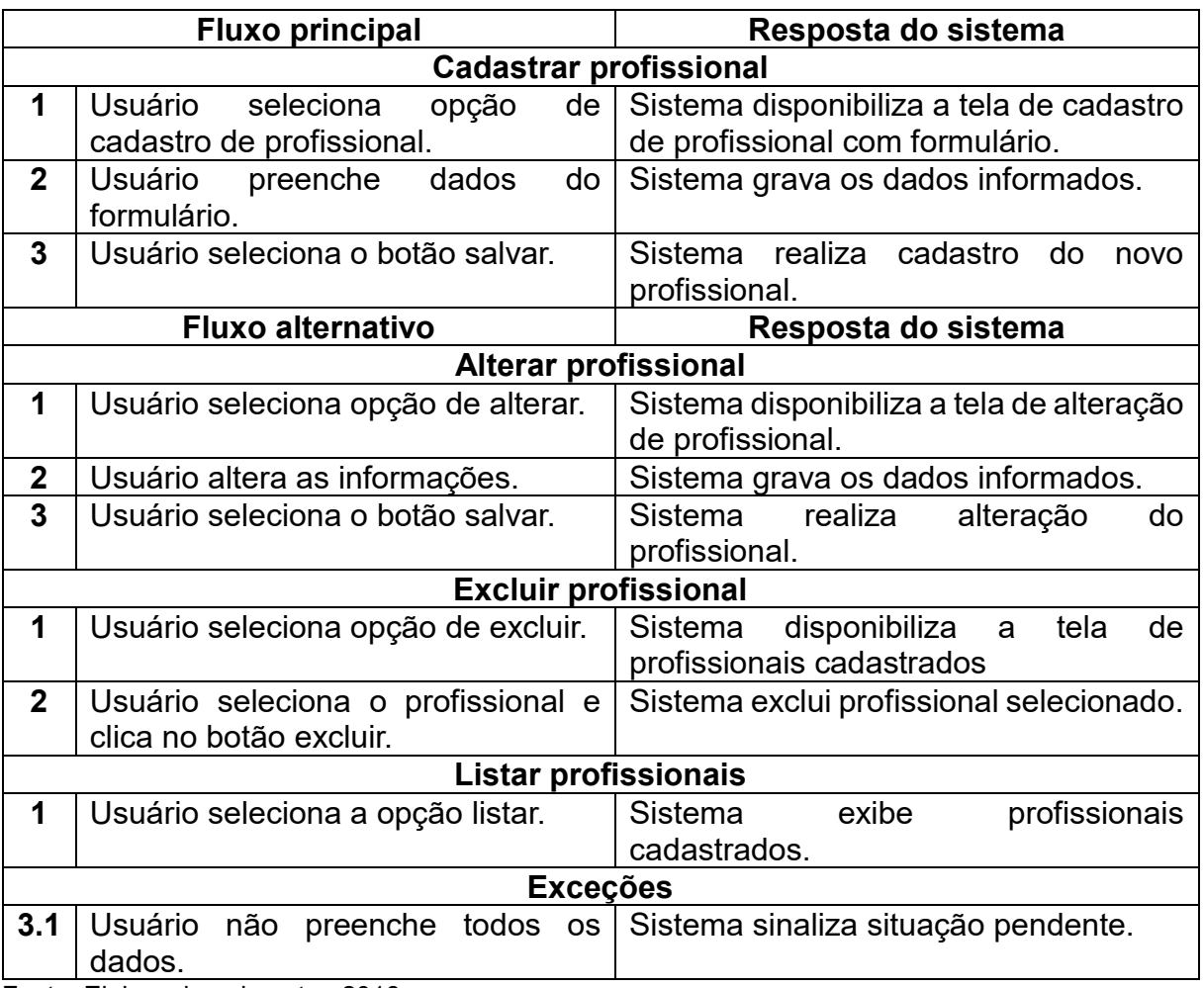

- Nome: Controle de responsável;
- Atores: Direção;
- Objetivo: Cadastrar, alterar, listar e remover pais;
- Prioridade: Essencial.

## <span id="page-39-0"></span>Quadro 13 - Controle de responsável

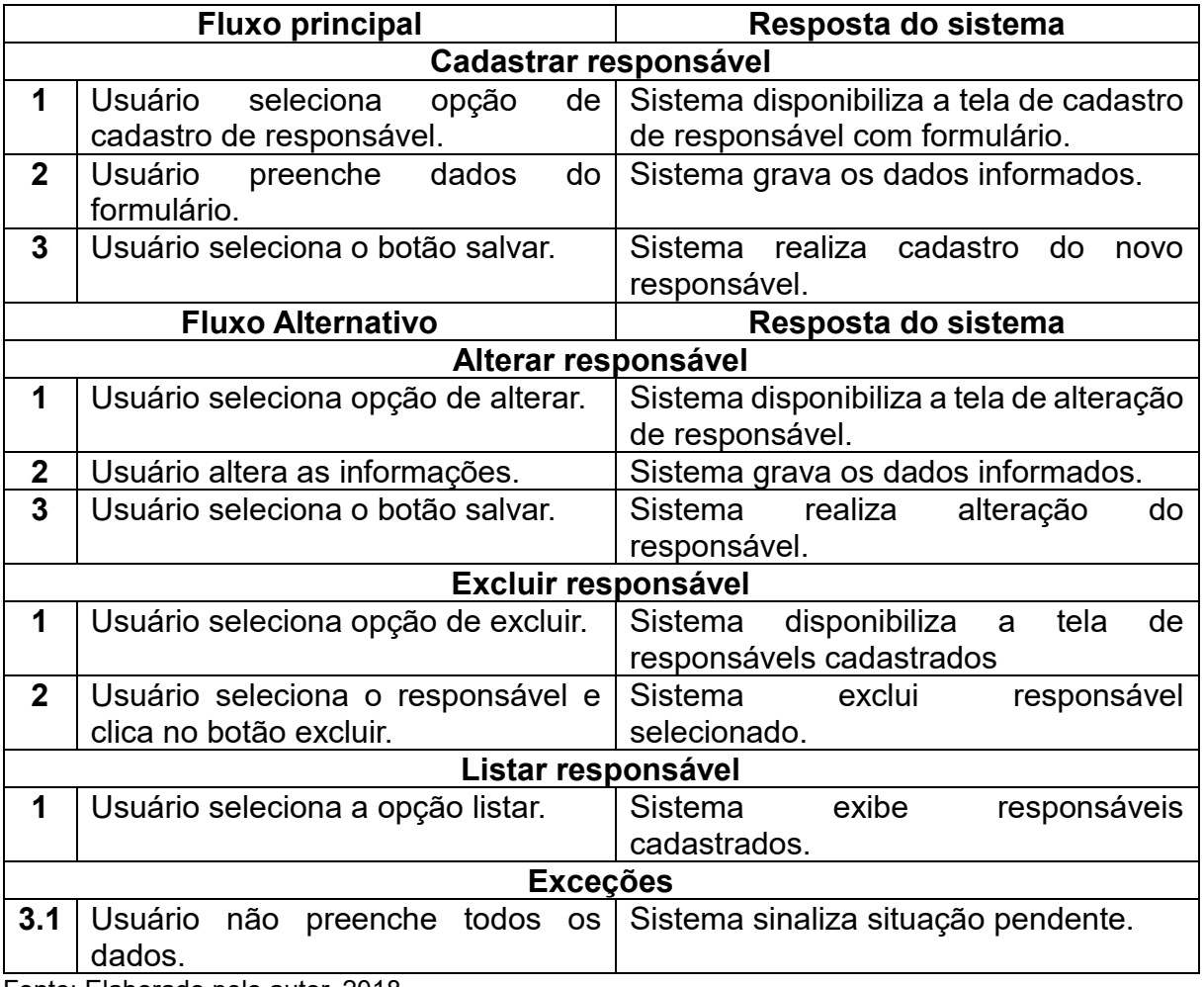

- Nome: Controle de turma;
- Atores: Direção;
- Objetivo: Cadastrar, alterar, listar e remover turmas;
- Prioridade: Essencial.

## <span id="page-40-0"></span>Quadro 14 - Controle de turma

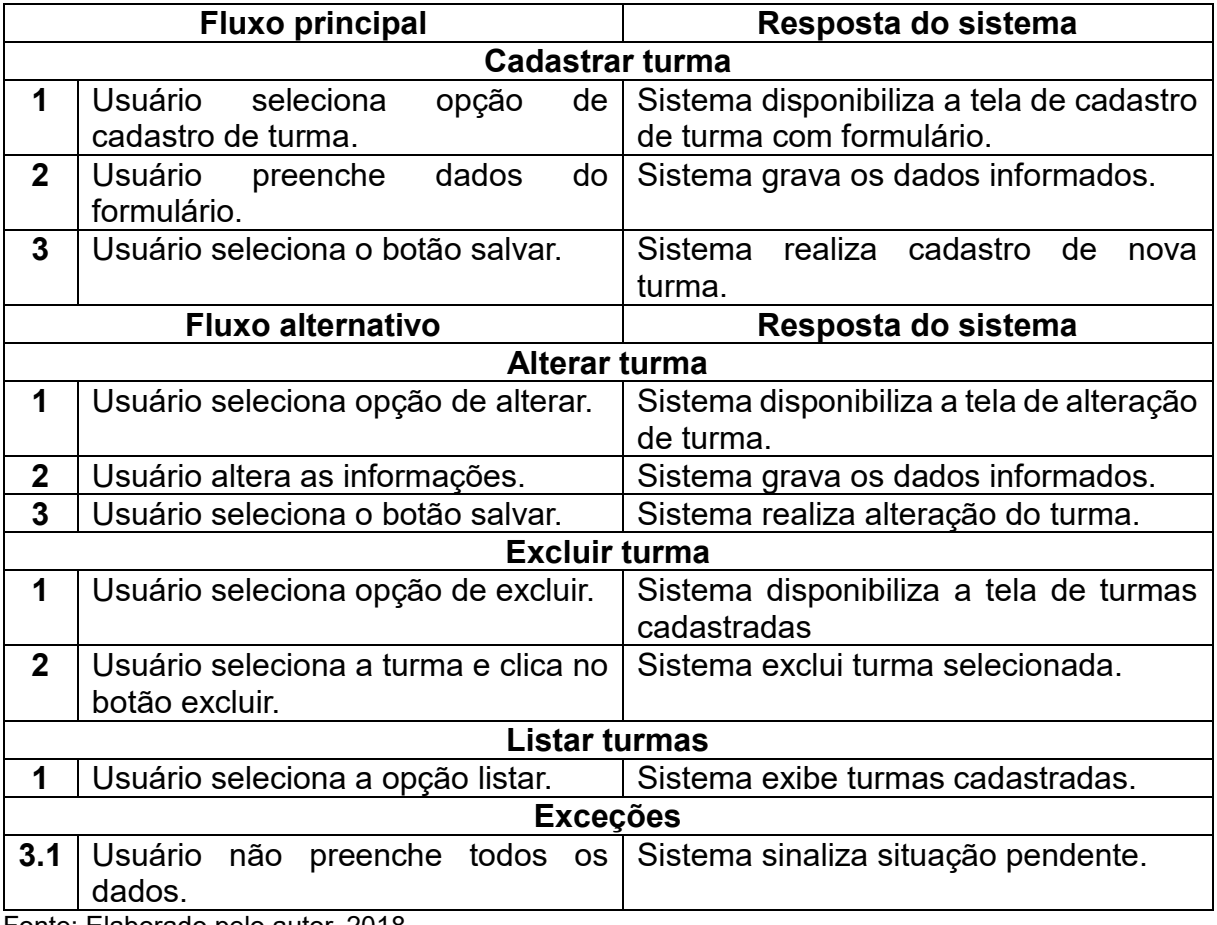

- Nome: Controle de aluno;
- Atores: Direção;
- Objetivo: Cadastrar, alterar, listar e remover alunos;
- Prioridade: Essencial.

## <span id="page-41-0"></span>Quadro 15 - Controle de aluno

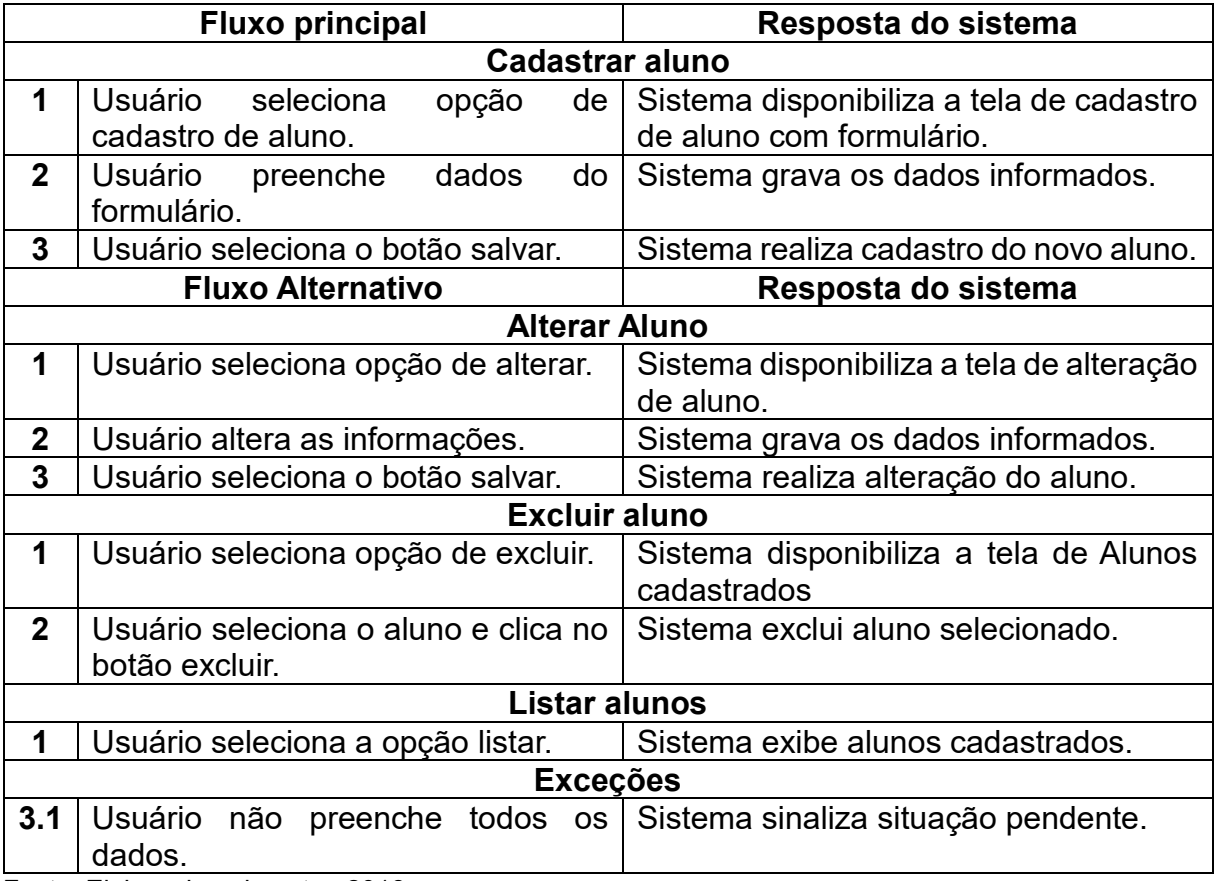

- Nome: Controle de tipos de atividade;
- Atores: Direção;
- Objetivo: Cadastrar, alterar, listar e remover tipos de atividades;
- Prioridade: Essencial.

## <span id="page-42-0"></span>Quadro 16 - Controle de tipo de atividade

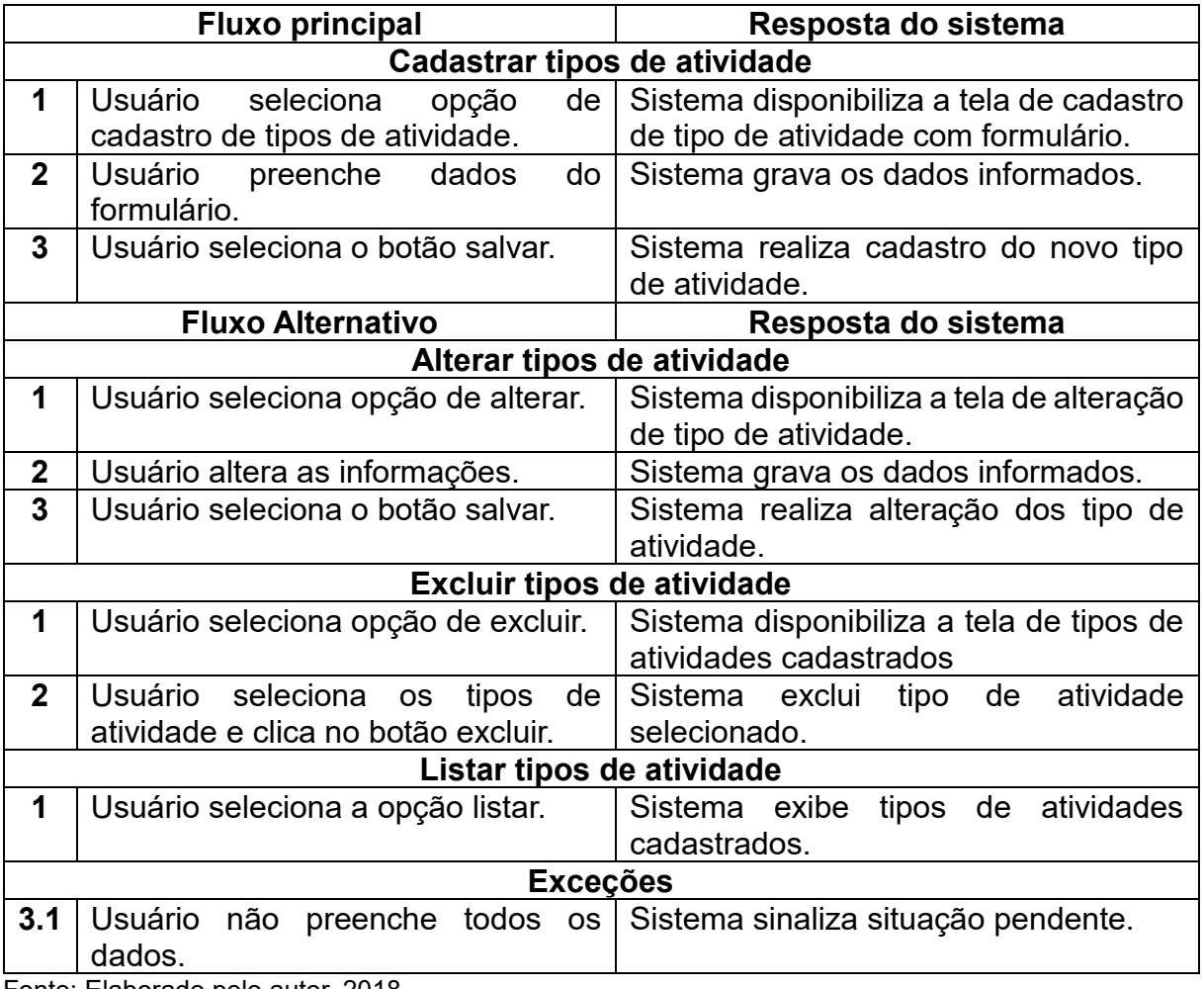

- Nome: Controle de tela de *login*;
- Atores: Direção, responsável, profissional;
- Objetivo: Cadastrar, alterar, listar, remover usuários e efetuar *login*;
- Prioridade: Essencial.

## <span id="page-43-0"></span>Quadro 17 - Controle de tela de *login*

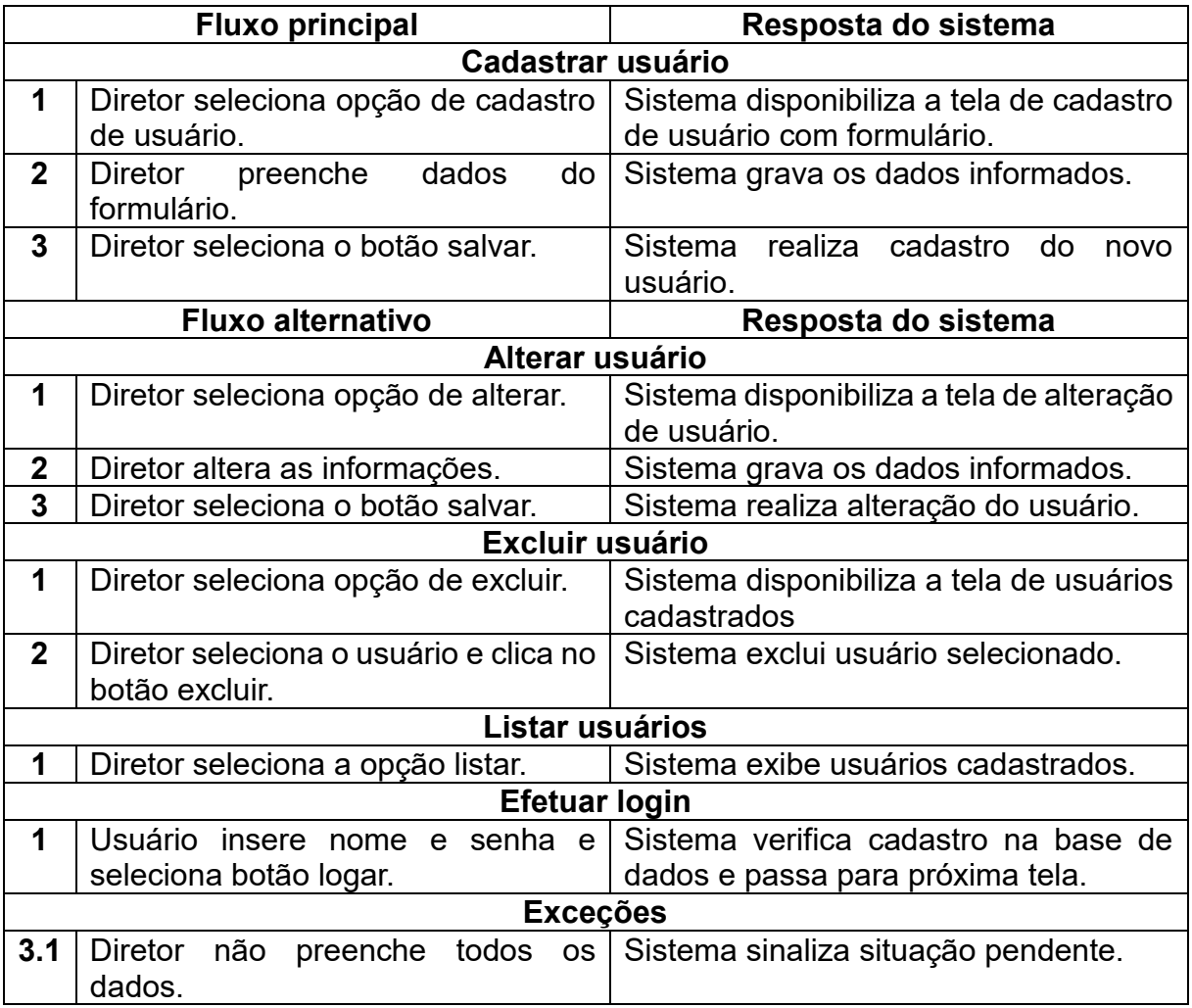

- Nome: Controle de calendário;
- Atores: Direção, profissional;
- Objetivo: Cadastrar, alterar, listar e remover eventos;
- Prioridade: Essencial.

### <span id="page-44-0"></span>Quadro 18 - Controle de eventos

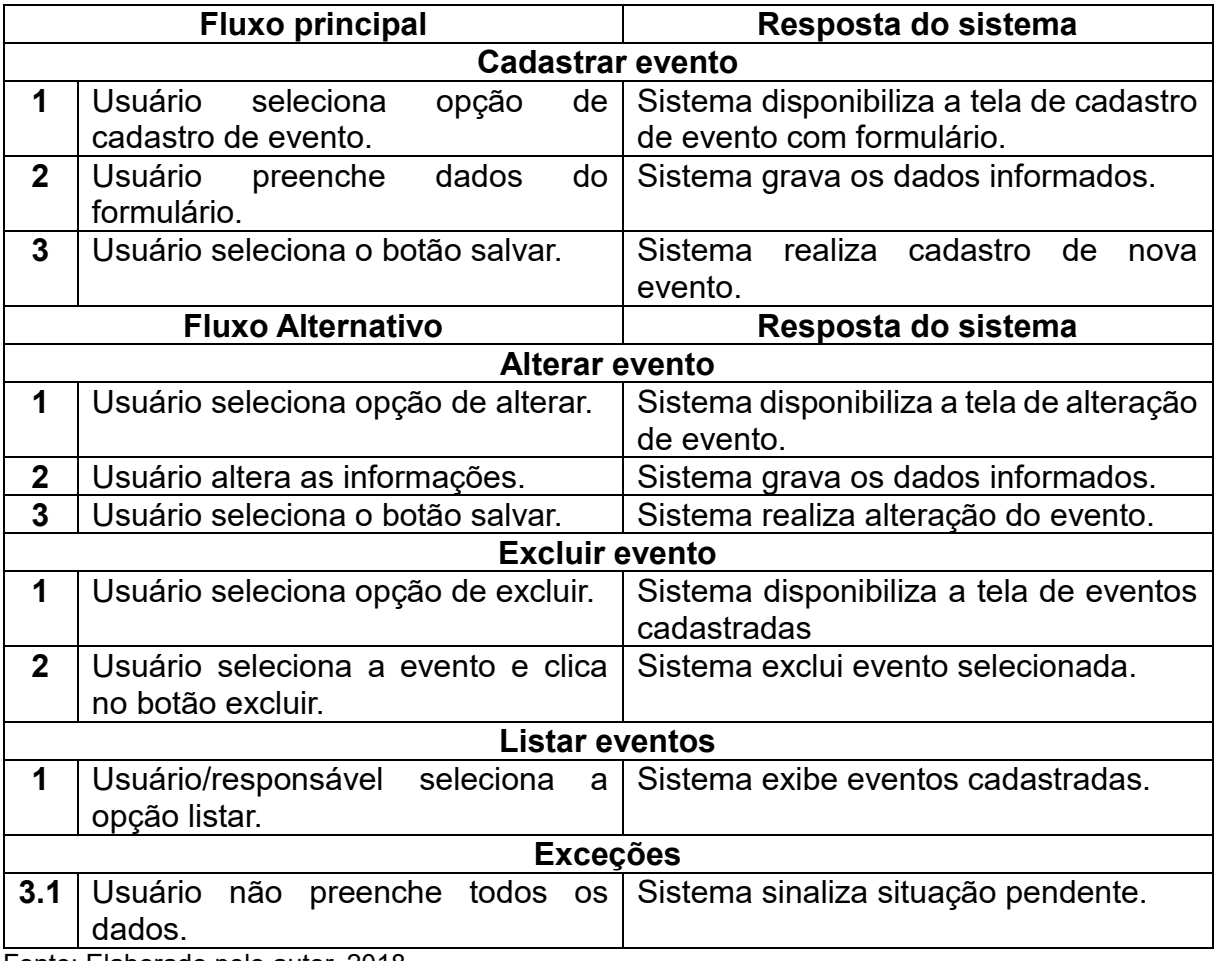

- Nome: Controle de atividades;
- Atores: Direção, responsável, profissional;
- Objetivo: Alterar e listar atividades;
- Prioridade: Essencial.

## <span id="page-45-0"></span>Quadro 19 - Controle de atividade

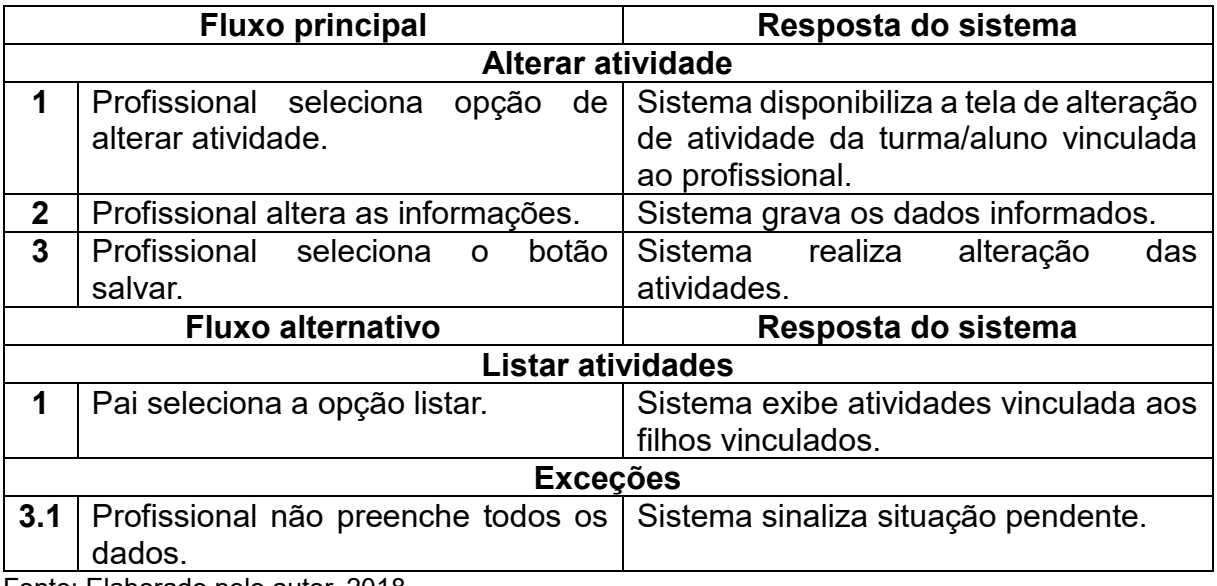

- Nome: Controle de recados;
- Atores: Direção, responsável, profissional;
- Objetivo: Enviar e listar recados;
- Prioridade: Essencial.

### <span id="page-46-0"></span>Quadro 20 - Controle de recados

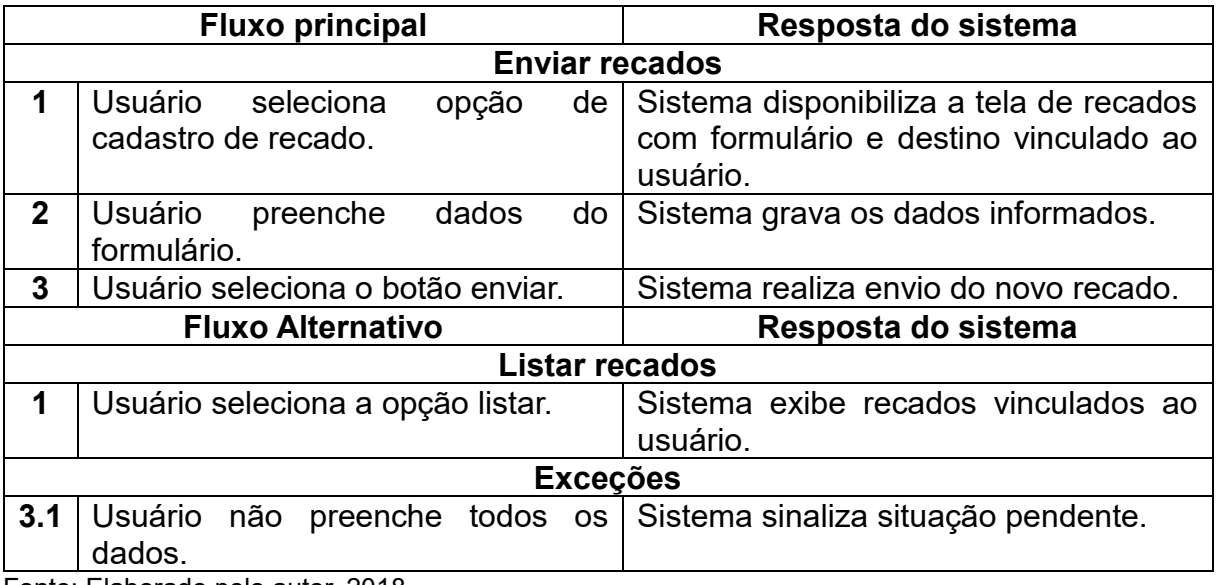

Fonte: Elaborado pelo autor, 2018.

### <span id="page-46-1"></span>**4.5 Diagrama de Entidade-Relacionamento**

O diagrama ER (Entidade Relacionamento) representa o relacionamento entre as entidades. É de extrema importância o seu uso para a construção do banco de dados. Segue figura 18 exemplificando:

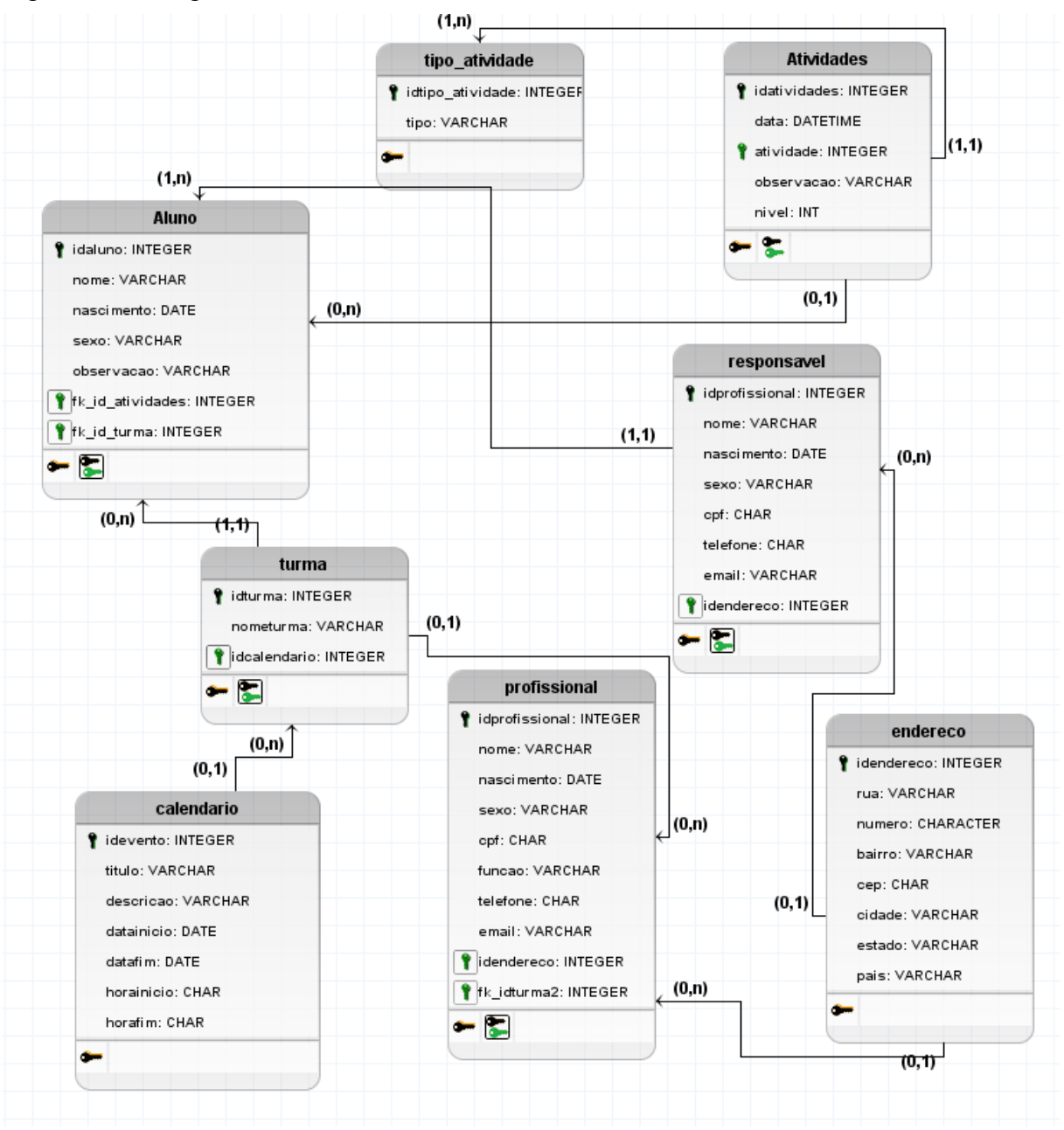

<span id="page-47-0"></span>Figura 18 - Diagrama Entidade-Relacionamento

Fonte: Elaborado pelo autor, 2018.

### <span id="page-47-1"></span>**4.6 Estrutura**

Foi criado diretórios para organizar os arquivos utilizados no sistema, como suas páginas, CSS, JavaScript e demais bibliotecas.

A seguir a forma de organização:

- 1. bd Contém os arquivos DAO (*Data Access Object*) que acessam os dados no banco de dados do sistema.
- 2. css Arquivos organizados para fornecer os estilos da página.
- 3. data Diretório com arquivos utilizados pelo tema SB Admin 2.
- 4. dist Diretório com arquivos utilizados pelo tema SB Admin 2.
- 5. fonts Arquivos com fontes e ícones.
- 6. images Arquivos de imagens.
- 7. js Arquivos de JavaScript.
- 8. less Diretório com arquivos utilizados pelo tema SB Admin 2.
- 9. model Seguindo o padrão MVC (*Model-View-Controller*) contém os arquivos de modelo.
- 10.paginas Contém todas as páginas do sistema.
- 11.vendor Arquivos das bibliotecas.

<span id="page-48-0"></span>Figura 19 - Diretórios do sistema

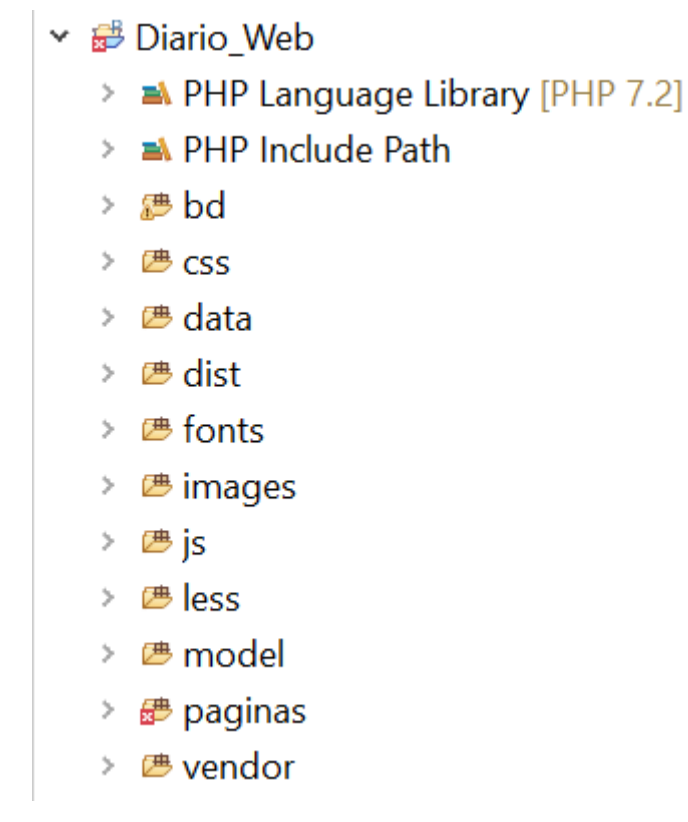

Fonte: Elaborado pelo autor, 2018.

### <span id="page-48-1"></span>**4.7 Apresentação do sistema**

Para o sistema proposto, foi utilizado o tema gratuito SB Admin 2 (SB ADMIN 2, [201-?]) que tem como base os recursos do *framework* bootstrap e JQuery. Esse layout contém um menu responsivo localizado na lateral do sistema e possibilita o

acesso às funcionalidades desenvolvida no sistema. Possui os botões com as opções de acesso aos recados, calendário para criação de eventos, turmas e alunos, facilitando seu acesso para dispositivos móveis. A figura 20 representa a tela inicial do sistema:

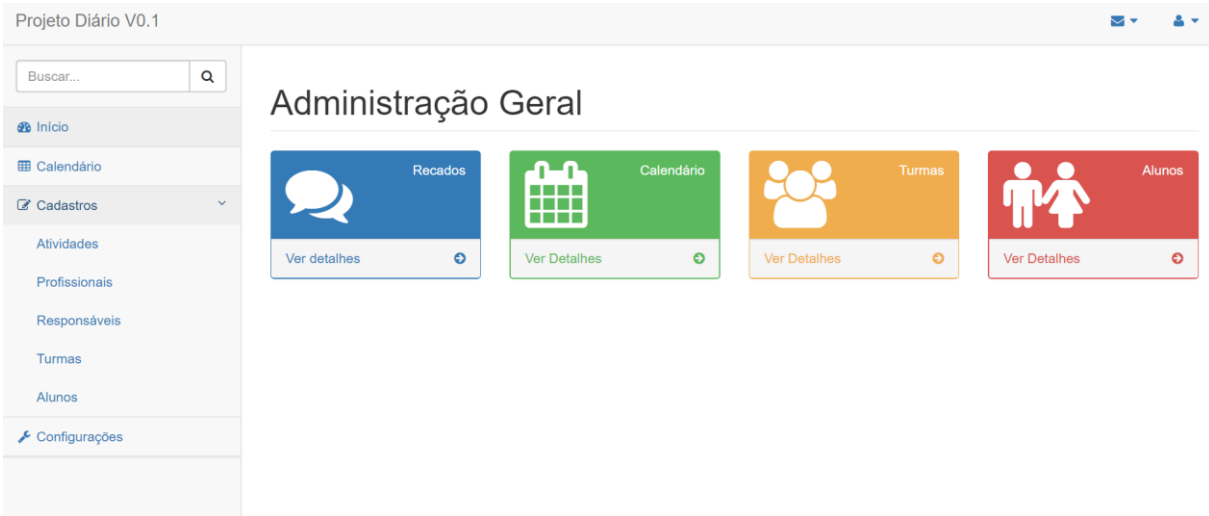

#### <span id="page-49-0"></span>Figura 20 - Tela inicial

Fonte: Elaborado pelo autor, 2018.

A primeira etapa de desenvolvimento do sistema foi desenvolver o perfil da direção da escola infantil, portanto, foi gerado o controle dos dados como responsáveis, profissionais, alunos, turmas, atividades e eventos. Seu desenvolvimento conta basicamente com a linguagem PHP, CSS, a utilização do *framework* Bootstrap, JavaScript, JQuery e seu relacionamento com o banco de dados MySQL. Foi criado a tabela para listar as informações do banco de dados, habilitando os botões no canto direito, chamados ações, permitindo o usuário visualizar, editar ou remover o profissional, como por exemplo a figura 21, onde podemos ver a tela que lista os profissionais cadastrados:

| <b>INCLUIR</b>                                                                 |                              |                             |                                  |                           |                         |                           |  |  |  |
|--------------------------------------------------------------------------------|------------------------------|-----------------------------|----------------------------------|---------------------------|-------------------------|---------------------------|--|--|--|
| <b>Buscar:</b><br>registros<br><b>Mostrar</b><br>10<br>$\overline{\mathbf{v}}$ |                              |                             |                                  |                           |                         |                           |  |  |  |
| Código <sup>4</sup>                                                            | $\Rightarrow$<br><b>Nome</b> | <b>CPF</b><br>$\Rightarrow$ | <b>Telefone</b><br>$\Rightarrow$ | E-mail<br>♦               | $\Rightarrow$<br>Função | $\Rightarrow$<br>Ações    |  |  |  |
| 15                                                                             | Fulano 23                    | 19188148                    | 191919                           | hector@hector.com         | Professor               | $\mathbf{x}$<br>$\bullet$ |  |  |  |
| 17                                                                             | Homer Simpson                | 13131313                    | 1212131                          | aeaeae@aeae               | <b>XCSF</b>             | $\mathbf{x}$<br>$\bullet$ |  |  |  |
| 18                                                                             | Julinho                      | 13193193719380              | 021931931931                     | julinho@julinho           | <b>Teste</b>            | (x)<br>$\bullet$          |  |  |  |
| 19                                                                             | Robert                       | 19418491389138              | 193183018301                     | robert@robert             | <b>RobertFuncao</b>     | $\mathbf{x}$<br>$\bullet$ |  |  |  |
| 21                                                                             | Julia                        | 11949131939319              | 131931313183                     | julia@julia               | ok                      | $\mathbf{x}$<br>$\bullet$ |  |  |  |
| 22                                                                             | Cleonice                     | 10391391391391              | 999999999999                     | cleonice@cleonice         | <b>Okok</b>             |                           |  |  |  |
| Mostrando 1 / 6 de 6 registros                                                 |                              |                             |                                  |                           |                         |                           |  |  |  |
|                                                                                |                              |                             |                                  | Anterior<br>Próximo<br>-1 |                         |                           |  |  |  |
|                                                                                |                              |                             |                                  |                           |                         |                           |  |  |  |

<span id="page-50-0"></span>Figura 21 - Tabela com lista de profissionais cadastrados

Fonte: Elaborado pelo autor, 2018.

A mesma estrutura foi utilizada para os responsáveis, turmas, alunos e atividades, permitindo listar, visualizar, inserir, alterar e excluir.

Abaixo, segue figura 22 representando a tela de inclusão.

## <span id="page-51-0"></span>Figura 22 - Tela de inclusão

## Incluir novo Profissional

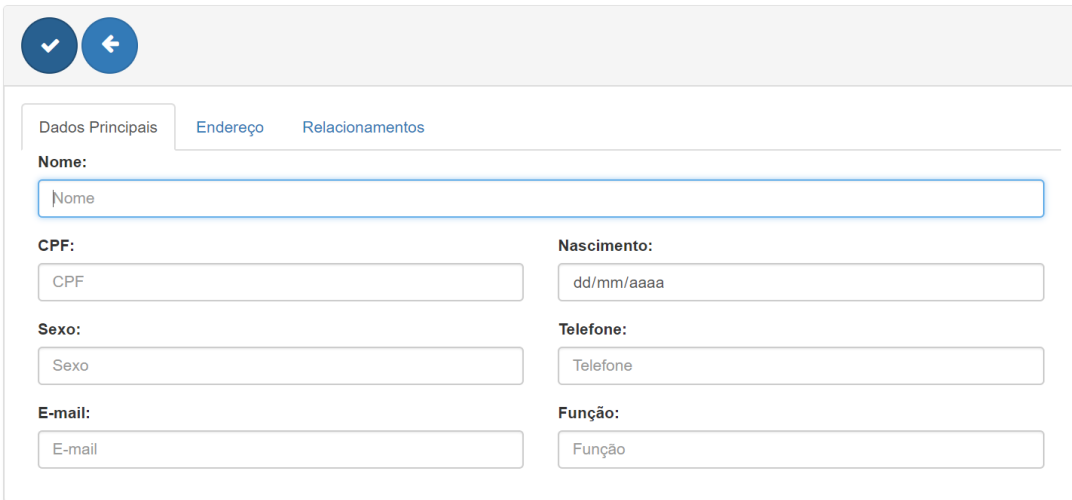

Fonte: Elaborado pelo autor, 2018.

Ao incluir, o sistema habilita as abas com os dados principais, endereço (no caso dos profissionais e responsáveis) e os relacionamentos, assim como os botões salvar ou voltar. Na figura 23 é apresentado a aba Endereço:

<span id="page-51-1"></span>Figura 23 - Tela de inclusão com a aba Endereço Incluir novo Profissional

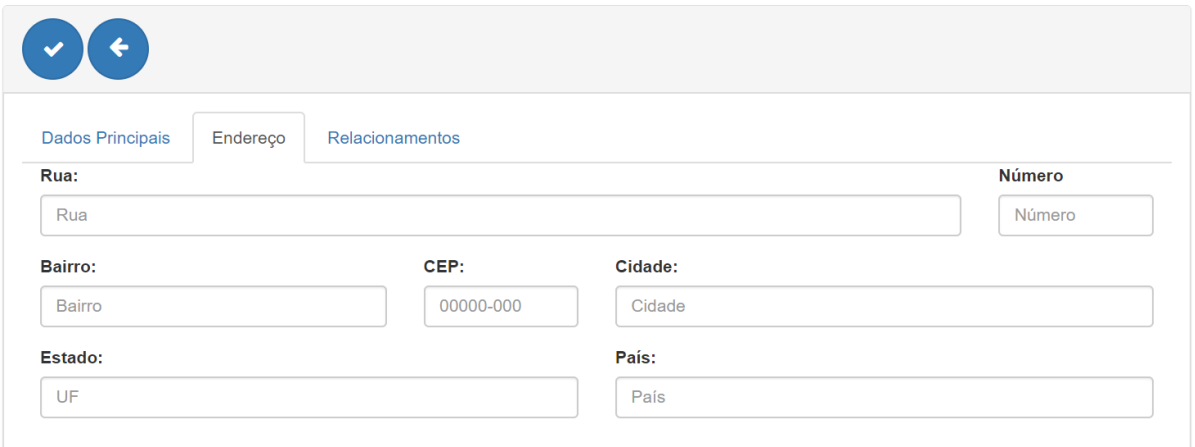

Fonte: Elaborado pelo autor, 2018.

A aba relacionamentos habilita a opção de associar o profissional a turma, o responsável/turma ao aluno e o aluno à turma. Segue figura 24 representando:

# <span id="page-52-0"></span>Figura 24 - Tela com aba Relacionamentos

# Incluir novo Profissional

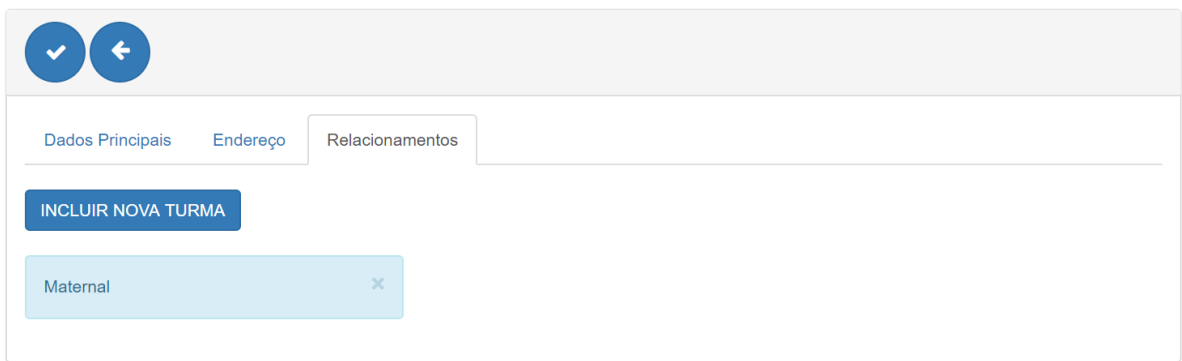

Fonte: Elaborado pelo autor, 2018.

O botão para incluir nova turma lista as turmas cadastradas onde poderá ser associado ao profissional. Cada turma associada, poderá ser removida, bastando pressionar o botão "x" no canto direito de cada turma.

O Calendário o JavaScript para sua construção e possibilidade de interação com a interface gráfica, como eventos de clique e seleção dos anos, meses e dias.

É possível salvar no banco de dados novos eventos, com seu título e descrição, possibilitando agendar na data e horário específico.

A figura 25 mostra a tela inicial do calendário:

# <span id="page-53-0"></span>Figura 25 - Calendário com eventos Calendário

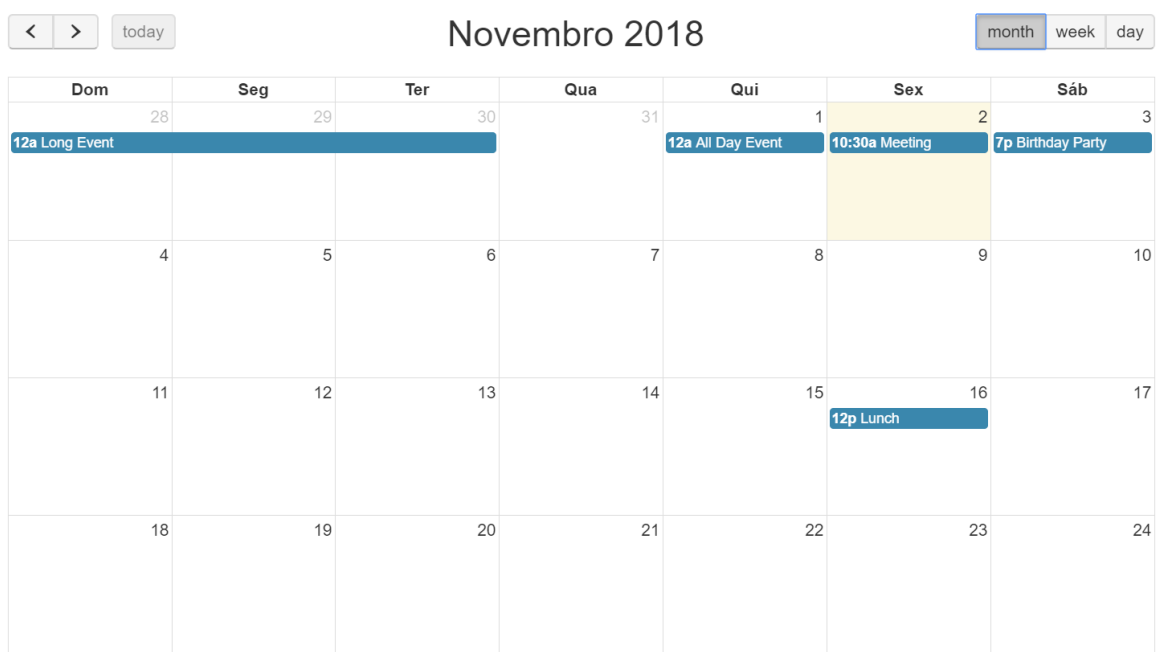

Fonte: Elaborado pelo autor, 2018.

Ao clicar na data específica, abre uma tela de inclusão com título e descrição, conforme imagem a seguir:

## <span id="page-53-1"></span>Figura 26 - Tela inserir evento em calendário

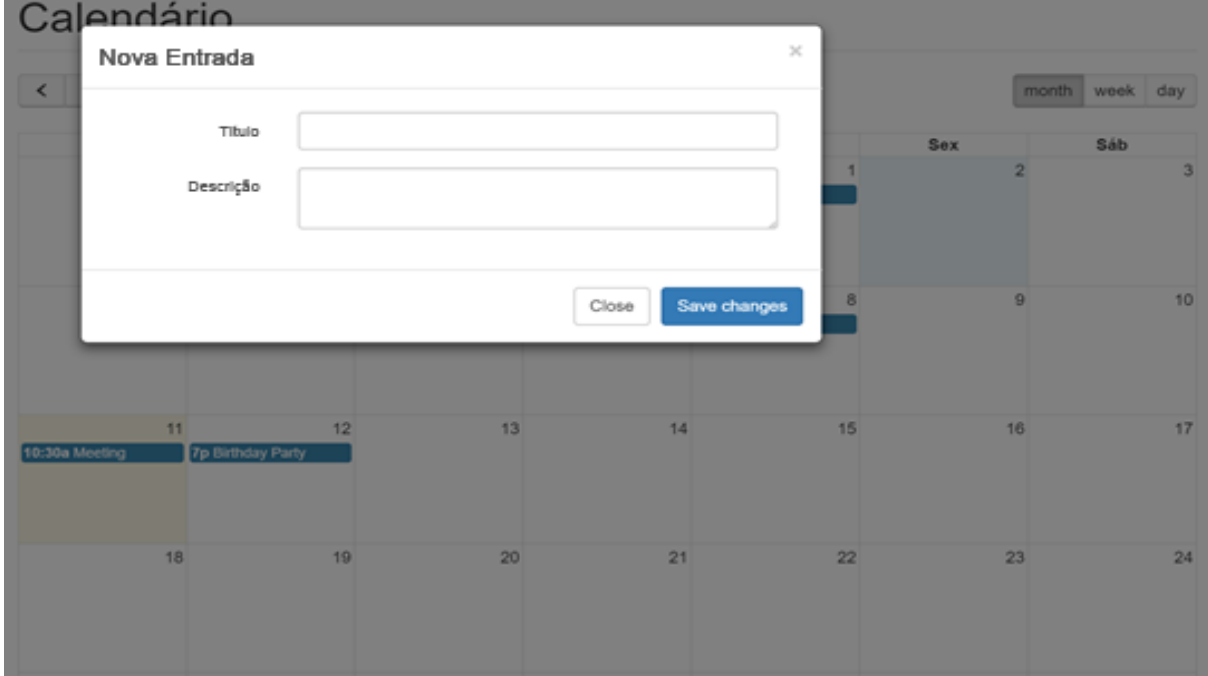

A mesma forma o calendário permite para alterar um evento que já está salvo, bastando clicar no evento, conforme figura 27:

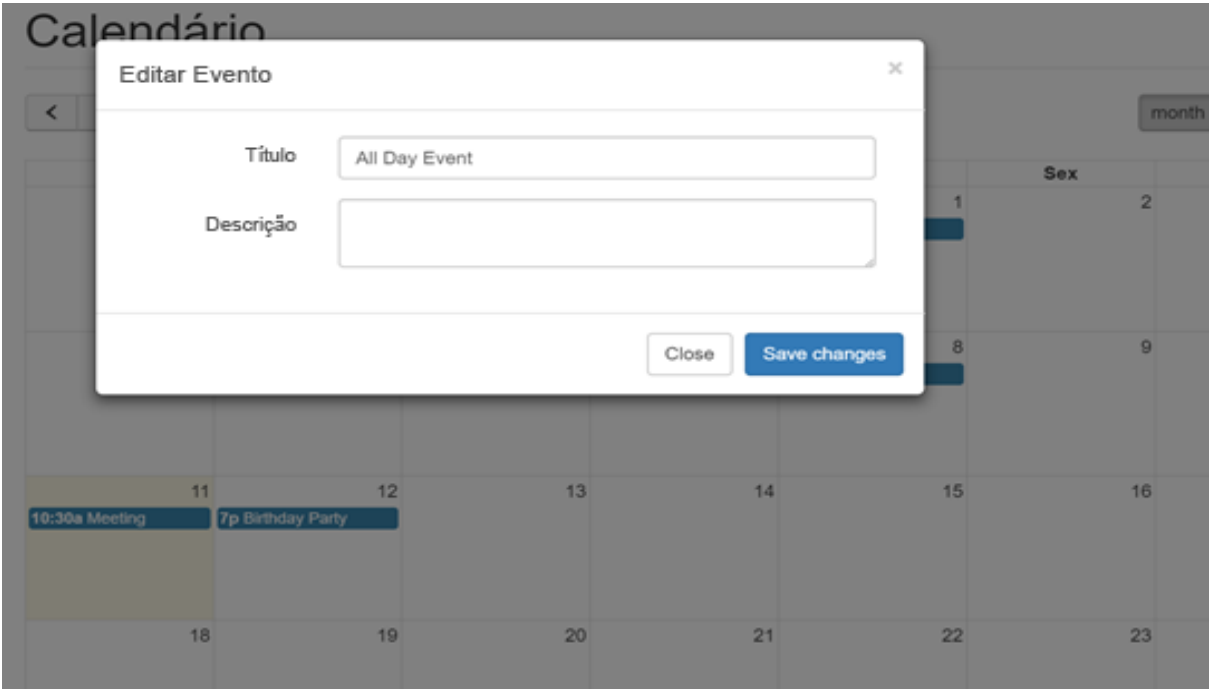

<span id="page-54-0"></span>Figura 27 - Tela de edição de evento no calendário

Fonte: Elaborado pelo autor, 2018.

#### <span id="page-55-0"></span>**5 CONCLUSÃO**

O desenvolvimento deste trabalho teve como objetivo a construção de um sistema capaz de controlar a agenda escolar pela internet trazendo as atividades e rotinas de uma criança no ambiente para que os pais possam interagir melhor.

Após análise dos requisitos foram realizados estudos sobre as ferramentas apropriadas para sua criação.

Os principais objetivos alcançados foram a realização das funcionalidades da direção de uma instituição de educação infantil, podendo gerenciar toda a parte de cadastro, edição, atualização ou exclusão de responsáveis, profissionais, alunos, turmas, atividades e eventos do calendário.

Para trabalhos futuros a proposta é adicionar as próximas funcionalidades como:

- Perfil do usuário: Cada usuário terá um perfil de acesso ao sistema. A direção da escola poderá cadastrar os profissionais, responsáveis, turmas, alunos, tipos de atividades e eventos do calendário. O profissional poderá acessar os eventos do calendário, enviar recados aos pais/responsáveis associados a turma e preencher as atividades diárias dos alunos. Os responsáveis poderão visualizar os eventos do calendário, a rotina de seus filhos e enviar recados aos profissionais.

- Importação de dados e integração com outras aplicações: permitir e facilitar a integração de usuários e os dados da instituição de outro sistema similar;

- Realizar um teste de usabilidade com potenciais usuários do sistema para avaliar a qualidade do sistema desenvolvido.

## **REFERÊNCIAS**

<span id="page-56-0"></span>BEBÊ ALERTA. **Conheça o Aplicativo Bebê Alerta:** a vida do seu filho em suas mãos**.** [201-?]. Disponível em: <http://www.bebealerta.com.br/>. Acesso em: 23 maio 2018.

BERGAMASCO, Elizabeth Carneiro; BERGAMASCO, Leila Cristina Carneiro. A utilização das tecnologias de informação e comunicação na educação infantil: avanços e desafios. In: CONGRESSO BRASILEIRO DE INFORMÁTICA NA EDUCAÇÃO, 2., 2013, Limeira, SP. **Anais...** Limeira, SP, 2013. p. 329-339. Disponível em: <http://www.br-ie.org/pub/index.php/wie/article/view/2616>. Acesso em: 23 maio 2018.

BEZERRA, Eduardo. **Princípios de análise e projeto de sistemas com UML**. 3. ed. Rio de Janeiro: Elsevier, 2015.

BROOKE, John. SUS: a quick and dirty usability scale. **Usability evaluation in industry**, v. 189, n. 194, p. 4–7, 1996. Disponível em: <http://hell.meiert.org/core/pdf/sus.pdf>. Acesso em: 23 maio 2018.

CARON, Aline. **8 motivos para usar tecnologia em benefício da educação**. 2017. Disponível em: <https://www.positivoteceduc.com.br/blog-inovacao-etendencias/motivos-para-usar-a-tecnologia-na-educacao/>. Acesso em: 28 maio 2018.

CERI, Stefano. **Designing data-intensive web applications**. [S.l.]: Morgan Kaufmann Publishers, 2003.

DALL'OGLIO, Pablo. **PHP:** programando com orientação a objetos. 3. ed. São Paulo: Novatec, 2015.

TAVARES, Luis Antonio. **Primeiros passos no HTML5, JavaScript e CSS3**. 2012. Disponível em: <https://www.devmedia.com.br/primeiros-passos-no-html5-javascripte-css3/25647>. Acesso em: 29 maio 2018.

BRASIL. Ministério da Educação. **Dúvidas mais frequentes sobre a educação infantil**. 2013. Disponível em: <http://portal.mec.gov.br/index.php?option=com\_docman&view=download&alias=816 8-duvidas-mais-frequentes-relacao-educacao-infantil-pdf&Itemid=30192>. Acesso em: mar. 2018.

DIÁRIO ESCOLA. **Recados**. [201-?a]. Disponível em: <https://diarioescola.com.br/recados/>. Acesso em: 22 maio 2018.

DIÁRIO ESCOLA. **A agenda escolar do seu jeito**. [201-?b]. Disponível em: <https://www.diarioescola.com.br/>. Acesso em: 21 maio 2018.

DIÁRIO ESCOLA. **Diário**. [201-?c]. Disponível em: <https://diarioescola.com.br/diario/>. Acesso em: 22 maio 2018.

DIÁRIO ESCOLA. **Conheça os planos e escolha a melhor opção para sua escola**. [201-?d]. Disponível em: <https://diarioescola.com.br/planos/>. Acesso em: 21 maio 2018.

ECLIPSE. **Eclipse**. [201-?a]. Disponível em: <https://www.eclipse.org/>. Acesso em: 30 novembro 2018.

FORD, J. L. **HTML, XHTML, and CSS for the absolute beginner**. Boston, MA : Course PTR, 2010. Disponível em: <http://search.ebscohost.com/login.aspx?direct=true&db=nlebk&AN=306327&lang=p p-br&site=ehost-live>. Acesso em: 21 maio 2018.

GOODMAN, Danny *et al*. **JavaScript Bible**. 7th. ed. [S.l.]: Wiley Publishing, Inc., 2010. Disponível em: ...

HORN, Maria da Graça Souza. **Brincar e interagir nos espaços da escola infantil**. Porto Alegre: Penso, 2017.

KILPP, Ana Simara Fragoso. **O papel da agenda escolar no cotidiano das instituições de educação infantil:** uma questão em debate. 2010. 98 p. Dissertação (Mestrado em Educação) – Programa de Pós-graduação, Centro Universitário La Salle, Canoas, RS, 2010. Disponível em: <repositorio.unilasalle.edu.br/bitstream/11690/577/1/KILPP.pdf>. Acesso em: mar. 2018.

NEVES, Pedro M. C.; RUAS, Rui P. F. **O guia prático do MySQL**. Lisboa: Centro Atlântico, 2005.

PIRES, Adriane Regina Scaranti; MORENO, Gilmara Lupion. **Rotina e escola infantil:**  organizando o cotidiano de crianças de 0 a 5 anos. 2015. Disponível em: <http://educere.bruc.com.br/arquivo/pdf2015/15902\_9267.pdf>. Acesso em: abr. 2018.

PRESSMAN, Roger S. **Engenharia de software:** uma abordagem profissional. Tradução de Ariovaldo Griesi. 7 ed. Porto Alegre: AMGH Editora Ltda., 2011.

SANTOS, Andre H. O. **O que são servidores de aplicações web?** 2016. Disponível em: <https://www.uniaogeek.com.br/o-que-sao-servidores-de-aplicacoes-para-web/>. Acesso em: 29 maio 2018.

SANTOS, Valmaria Lemos da Costa; SANTOS, José Erimar dos. As redes sociais digitais e sua influência na sociedade e educação contemporâneas. **Holos**, v. 6, p. 307-328, 2015. Disponível em: <http://www2.ifrn.edu.br/ojs/index.php/HOLOS/article/view/1936>. Acesso em: abr. 2018.

SANTOS, Zemilda C. W. N. dos. **E-tic-tando a escola:** possibilidades do uso da web na Educação Infantil. Nuevas Ideas en Informática Educativa, p. 479–482, 2013. Disponível em: <http://www.tise.cl/volumen9/TISE2013/479-482.pdf>. Acesso em: maio 2018.

SB ADMIN 2. **SB Admin 2**. [201-?a]. Disponível em: < https://startbootstrap.com/template-overviews/sb-admin-2/>. Acesso em: 30 novembro 2018.

SHENOY, Aravind; SOSSOU, Ulrich. **Learning Bootstrap**. Birmingham [England]: Packt Publishing Ltd., 2014. Disponível em: .....

SHKLAR, Leon; ROSEN, Richard. **Web application architecture:** principles, protocols and practices. [S.l.]: John Wiley & Sons Ltd, 2003. Disponível em: <http://books.google.com/books?id=J0IZ3ZLzy2YC&pgis=1%5Cnftp://79.110.128.93/ books/programming/Java/Web Application Architecture - ISBN 0471486566.pdf>. Acesso em: maio 2018.

SILVA, Aise dos Santos. **A rotina na educação infantil**. [201-?]. Disponível em: <https://www.portaleducacao.com.br/conteudo/artigos/pedagogia/a-rotina-naeducacao-infantil/28151>. Acesso em: 18 mar 2018.

STADLER, Adriano *et al*. **Gestão de processos com suporte em tecnologia da informação**. [S.l.]: InterSaberes, 2013.

STARUML. **StarUML**. [201-?a]. Disponível em: <http://staruml.io/>. Acesso em: 30 novembro 2018.

STJ. **Art. 29 da Lei de Diretrizes e Bases - Lei 9394/96**. 2013. Disponível em: <https://www.jusbrasil.com.br/topicos/11691589/artigo-29-da-lei-n-9394-de-20-dedezembro-de-1996>. Acesso em: 29 maio 2018.

TEIXEIRA, Adriano Canabarro; MELLO, Elisângela de Fátima Fernandes de. A interação social descrita por Vigotsky e a sua possível ligação com a aprendizagem colaborativa. In: SEMINÁRIO ANPED SUL, 9., 2012, Caxias do Sul, RS. **Anais...** Caxias do Sul, RS, 2012. p. 1362–1365. Disponível em: <http://www.ucs.br/etc/conferencias/index.php/anpedsul/9anpedsul/paper/viewFile/6/ 871>. Acesso em: abr. 2018.